# **LAPORAN KERJA PRAKTIK**

# <span id="page-0-0"></span>**ANTARMUKA CHF BERBASIS ARDUINO PUSAT SAINS DAN TEKNOLOGI NUKLIR TERAPAN BATAN – BANDUNG**

**Periode 18 Juli – 18 Agustus 2016**

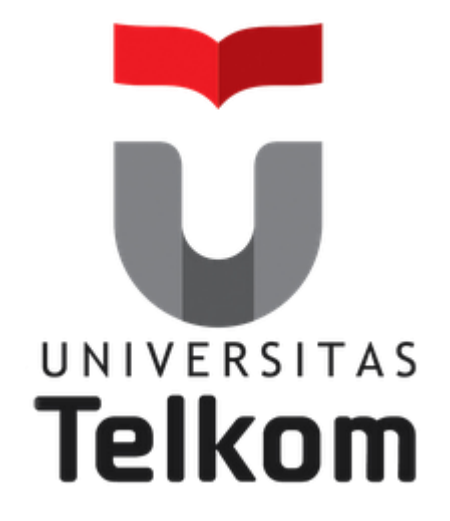

**Oleh :**

**Rifqi Amir Hamzah (NIM : 1105130068)**

 **Pembimbing Akademik Junartho Halomoan S.T., M.T. (NIP : 10820588-1)**

## **PRODI S1 TEKNIK ELEKTRO**

# **FAKULTAS TEKNIK ELEKTRO**

## **UNIVERSITAS TELKOM**

**2016**

# **LEMBAR PENGESAHAN**

# <span id="page-1-0"></span>**ANTARMUKA CHF BERBASIS ARDUINO PUSAT SAINS DAN TEKNOLOGI NUKLIR TERAPAN BATAN - BANDUNG**

**Periode 18 Juli – 18 Agustus 2016**

**Oleh : Rifqi Amir Hamzah (NIM : 1105130068)**

Mengetahui,

NIP. 10820588-1 NIP. 198611242009011002

Pembimbing Akademik Pembimbing Lapangan

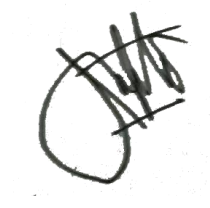

(Junartho Halomoan S.T., M.T.) (Santiko Tri Sulaksono, S.Si., M.Si.)

### **A B S T R A K**

<span id="page-2-0"></span>Perkembangan teknologi merupakan bukti bahwa ilmu dan penelitian di dunia semakin berkembang pesat. Salah satu kebutuhan teknologi saat ini adalah alat instrument terutama dalam bidang penelitian. Perkembangan ini menuntut kita untuk mengukur begitu banyak besaran fisis yang akan dimanfaatkan dalam bidang industri, militer, pendidikan, kedokteran, dan dalam bidang lainnya. Salah satu besaran fisis yang memerlukan alat instrument yaitu Critical Heat Flux (CHF).

Critical Heat Flux (CHF) ini merupakan besaran fisis yang akan digunakan untuk mengidentifikasi panas suatu fluida cair. Alat instrument yang dibutuhkan untuk mengukur Critical Heat Flux ini menggunakan probe yang tersambung oleh kawat tipis. Alat ini membutuhkan sumber yang dapat menghantarkan panas sehingga dapat dikarakterisasi dan dikalibrasi. Sumber yang dibutuhkan berupa *power supply* yang memiliki output tegangan dan arus yang tinggi. Namun dibutuhkan sumber yang dapat berfungsi dan berhenti secara otomatis dengan menggunakan pengontrol mikrokontroler berupa arduino.

*Power supply* yang dapat dikontrol menggunakan Arduino ini akan ditampilkan di LCD4884 dan dapat pula melakukan pengendalian dengan *joystick* baawan LCD tersebut. Tegangan dan arus yang diinginkan akan diatur sesuai pengaturan yang dilakukan sebelum pengkuruan dimulai. Pada antarmuka ini dapat melakukan pengaturan atau set variabel selisih penurunan arus, resolusi PWM, delay, dan batas maksimum PWM yang disesuaikan dengan tegangan output dan arus output yang diinginkan. Untuk itu perlu dilakukan uji alat dan pengkarakterisasian alat terhadap antarmuka agar output yang diinginkan tercapai dan data yang diperlukan pun dapat ditampilkan di LCD.

Kata kunci : Arduino, CHF, LCD, PWM, arus, *power suuply.*

## **KATA PENGANTAR**

<span id="page-3-0"></span>Segala puji syukur dipanjatkan kehadirat Allah SWT atas berkat dan rahmat-Nya yang terus berlimpah sehingga penulis dapat menyelesaikan Kerja Praktik di instansi yang berwenang dalam pengembangan alat instrumentasi untuk pembangkit listrik tenaga nuklir di Pusat Sains dan Teknologi Nuklir Terapan Bandung, Jawa Barat. Laporan Kerja Praktik Berjudul "Antarmuka CHF berbasis Arduino" ini disusun sebagai hasil kerja Praktik yang dilaksanakan selama satu bulan di PSTNT, yaitu dari tanggal 18 Juli 2016 sampai dengan 18 Agustus 2016.

Kerja Praktik ini merupakan salah satu syarat yang harus dipenuhi untuk menyelesaikan program studi S-1 pada Jurusan Teknik Elektro Fakultas Teknik Elektro Universitas Telkom. Melalui Kerja Praktik ini diharapkan para mahasiswa/mahasiswi dapat melihat secara langsung aplikasi yang terdapat pada dunia kerja dan membandingkannya dengan ilmu yang didapat selama masa kuliah.

Hasil dari kerja Praktik ini merupakan wujud perjuangan yang didedikasikan penulis kepada keluarga, orang-orang yang dicintai penulis, agama, bangsa dan negara Indonesia ini. Banyak hal yang telah dipelajari oleh penulis pada pelaksanaan Kerja Praktik ini, mulai dari lingkungan kerja, keselamatan kerja yang ketat dan berkelanjutan, suasana kerja yang menyenangkan dan menjadi inspirasi untuk maju dan berusaha untuk menjadi lebih baik.

Dalam pelaksanaan penyusunan laporan Kerja Praktik ini, penulis mendapatkan pantauan, arahan serta bimbingan dari berbagai pihak. Maka dalam kesempatan ini, penulis mengucapkan terima kasih kepada pihak-pihak yang telah membantu pelaksanaan dan penyusunan laporan Kerja Praktik ini, khususnya kepada :

1. Allah SWT atas karunia-Nya. Penulis banyak menemukan karya-Nya dan nikmat-Nya yang begitu indah selama pelaksanaan Kerja Praktik ini.

2. Orang tua dan keluarga tercinta yang selalu memberi nasihat dan dukungan sehingga menjadi sumber inspirasi untuk selalu maju dan berjuang memberikan yang terbaik.

3. Pak Junartho, M.T., selaku dosen pembimbing akademik yang telah memberikan bimbingan dan arahan sehingga laporan Kerja Praktik ini dapat terselesaikan.

4. Bapak Santiko, selaku dosen pembimbing lapangan yang telah meluangkan waktu, tenaga, dan pikiran dalam banyak membantu dan membimbing serta berbagi pengalaman kepada penulis selama melaksanakan Kerja Praktik di PSTNT, terima kasih atas bantuan Bapak.

5. Bapak Digdig, selaku Petugas Keselamatan di Bidang Keselamatan Kerja dan Keteknikan, yang telah banyak memberikan arahan dan bimbingan.

6. Bapak Dewa, selaku bagian administrasi yang telah memberikan arahan dan bimbingan dalam menangani penulis ketika melakukan lamaran Kerja Praktik di PSTNT.

7. Seluruh staff LAA FTE Universitas Telkom yang telah banyak membantu penulis dalam permasalahan administrasi seputar Kerja Praktik.

8. Teman-teman seperjuangan Kerja Praktik dari Fakultas Teknik Elektro Universitas Telkom (Eriyan, Ria dan Ofa), salut untuk kerja samanya.

9. Teman-teman seperjuangan Kerja Praktik dari Universitas Indonesia (Hanif, Burhan, Affan dan Jafar), semoga dipertemukan kembali di lain waktu.

10. Dan pihak-pihak lain yang telah membantu penulis namun tidak dapat disebutkan satu per satu.

Semoga setiap kebaikan kalian akan mendapatkan imbalan dari Tuhan Yang Maha Esa. Penulis sadar bahwa dalam penyusunan Laporan Kerja Praktik ini masih terdapat kekurangan, untuk itu penulis siap menerima masukan berupa kritik dan saran yang membangun dan kiranya dapat membantu untuk penyusunan yang lebih baik dimasa yang akan datang. Akhir kata, semoga laporan Kerja Praktik ini dapat bermanfaat bagi penulis khususnya dan bagi pembaca pada umumnya.

Bandung, 22 Agustus 2016

Rifqi Amir Hamzah NIM. 1105130068

# **DAFTAR ISI**

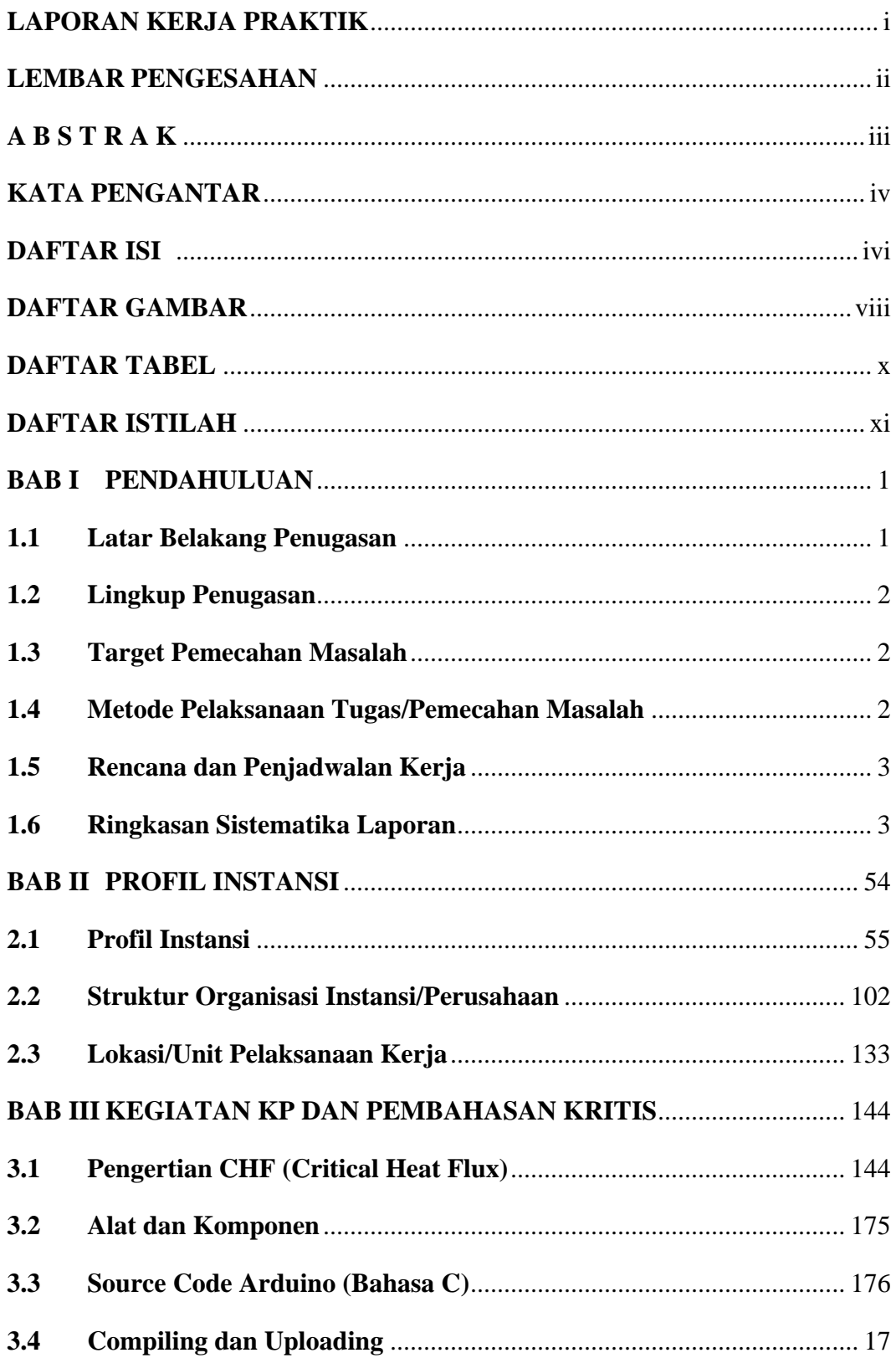

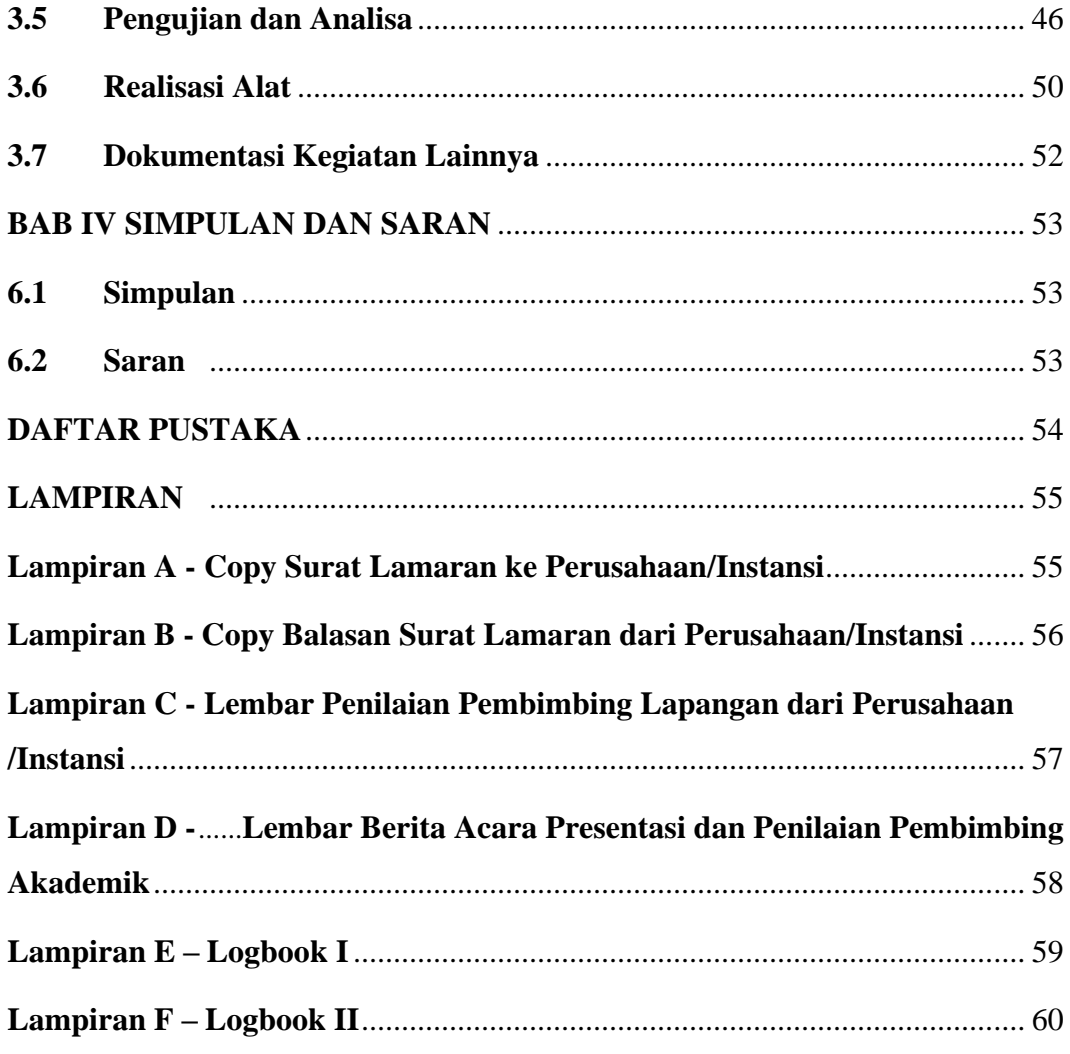

## **DAFTAR GAMBAR**

- <span id="page-7-0"></span>Gambar 1.6.1 Kerangka Penulisan Laporan Kerja Praktik
- Gambar 2.1.1 Logo Instansti BATAN
- Gambar 2.2.1 Struktur Organisasi BATAN
- Gambar 2.2.2 Struktur Organisasi PSTNT-BATAN Bandung
- Gambar 2.3.1 Peta Lokasi PSTNT-BATAN Bandung
- Gambar 2.3.2 Gedung Unit Sub Bidang Intrumentasi
- Gambar 3.2.1 Arduino Uno
- Gambar 3.2.2 Multimeter Digitaal
- Gambar 3.2.3 Solder Listrik
- Gambar 3.2.4 Kompor Listrik
- Gambar 3.2.5 Gelas Kimia
- Gambar 3.2.6 Penguat Operasional LM358
- Gambar 3.2.7 Sensor Arus ACS712
- Gambar 3.2.8 Shield LCD4884
- Gambar 3.2.9 Transistor 2N3055
- Gambar 3.2.10 *Power Supply*
- Gambar 3.2.11 IC Regulator 7605
- Gambar 3.3.1 Diagram Blok Sistem CHF
- Gambar 3.4.1 Menu Utama (1)
- Gambar 3.4.2 Menu Atur
- Gambar 3.4.3 Menu *Backlight On*
- Gambar 3.4.4 Menu Utama (2)
- Gambar 3.4.5 Menu *Backlight Off*
- Gambar 3.4.6 Menu Pengukuran
- Gambar 3.4.7 Menu Transisi
- Gambar 3.4.8 Menu Ulang
- Gambar 3.5.1 *Wiring* dengan *Project Board*
- Gambar 3.5.2 Grafik Perbandingan Pengukuran Pertama
- Gambar 3.5.3 Grafik Perbandingan Pengukuran Kedua
- Gambar 3.5.4 Uji Coba CHF
- Gambar 3.5.5 Uji Coba Menu Transisi
- Gambar 3.6.1 Rancangan Layout PCB 1
- Gambar 3.6.2 Rancangan Layout PCB 2
- Gambar 3.6.3 Desain 3 Dimensi PCB 1
- Gambar 3.6.4 Desain 3 Dimensi PCB 2
- Gambar 3.6.5 Cetak *Layout* pada PCB
- Gambar 3.6.6 *Etching* PCB dengan Ferri Klorida
- Gambar 3.6.7 Rangkaian Tampak Depan
- Gambar 3.6.8 Rangkaian Tampak Belakang
- Gambar 3.7.1 Silaturahmi ke Rumah Bapak Santiko (Bersama Hanif, Jafar, Affan dan Burhan)
- Gambar 3.7.2 Foto Bersama Sebelum Kegiatan KP Berakhir

# **DAFTAR TABEL**

- <span id="page-9-0"></span>Tabel 1.5.1 Rencana Pelaksanaan Tugas
- Tabel 2.1.1 Sejarah BATAN
- Tabel 3.2.1 Spesifikasi Arduino Uno
- Tabel 3.5.1 Perbandingan Pengukuran Pertama
- Tabel 3.5.2 Perbandingan Pengukuran Kedua
- Tabel 3.5.3 Pengujian dan Pengukuran

# **DAFTAR ISTILAH**

<span id="page-10-0"></span>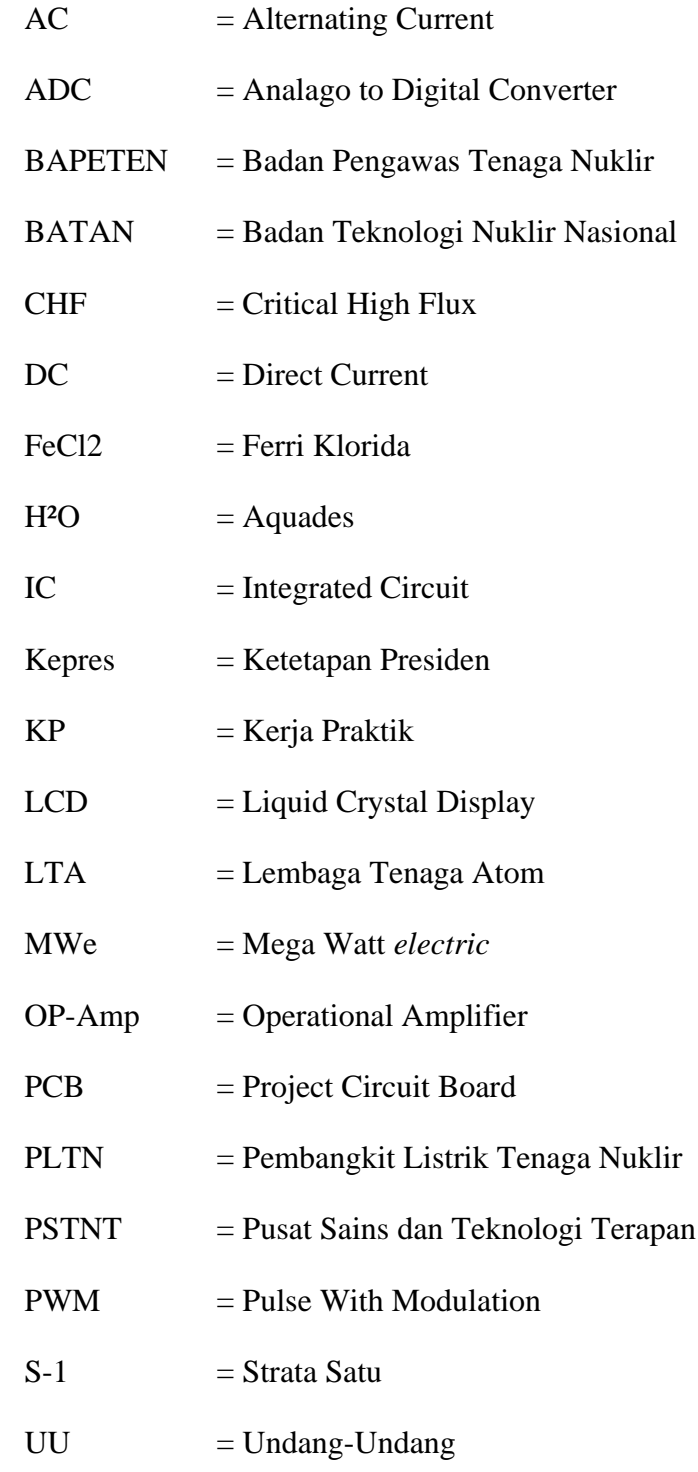

### **BAB I PENDAHULUAN**

#### <span id="page-11-1"></span><span id="page-11-0"></span>**1.1 Latar Belakang Penugasan**

Pembangkit Listrik Tenaga Nuklir (PLTN) adalah stasiun pembangkit listrik thermal di mana panas yang dihasilkan diperoleh dari satu atau lebih reaktor nuklir pembangkit listrik. PLTN termasuk dalam pembangkit daya base load, yang dapat bekerja dengan baik ketika daya keluarannya konstan (meskipun boiling water reactor dapat turun hingga setengah dayanya ketika malam hari). Daya yang dibangkitkan per unit pembangkit berkisar dari 40 MWe hingga 1000 MWe. Unit baru yang sedang dibangun pada tahun 2005 mempunyai daya 600- 1200 MWe. Hingga saat ini, terdapat 442 PLTN berlisensi di dunia dengan 441 diantaranya beroperasi di 31 negara yang berbeda. Keseluruhan reaktor tersebut menyuplai 17% daya listrik dunia.

Reaktor Nuklir merupakan suatu alat untuk mengendalikan suatu reaksi fisi berantai sekaligus menjaga kesinambungan reaksi tersebut. Reaktor nuklir disebut juga dengan "alat yang menggunakan material nuklir sebagai bahan bakarnya". Materi fisi yang digunakan misalnya uranium, plutonium, dan lainlain. Secara umum reaktor nuklir adalah tempat berlangsungnya reaksi nuklir yang terkendali. Untuk mengendalikan operasi dan menghentikannya digunakan bahan penyerap neutron yang disebut batang kendali. Reaktor diklasifikasi menjadi reaktor daya, reaktor riset, reaktor uji material dan lain-lain.

Pada reaktor riset, kegunaannya adalah untuk penelitian, produksi isotop dan uji material, sedangkan reaktor daya kegunaannya adalah membangkitkan daya dan mengalirkan listrik ke rumah-rumah. Di Indonesia, pembangunan reaktor nuklir baru sebatas wacana, hal ini dikarenakan oleh besarnya penolakan oleh masyarakat dan masih ragu-ragunya pemerintah akan eksplorasi energi. Walau begitu, sejak tahun 1979 akhir didirikannya BATAN bertujuan untuk penelitian tenaga nuklir lebih lanjut dan juga sebagai guna mempersiapkan Sumber Daya Manusia apabila nantinya pemerintah siap membangun PLTN. Maka dari itu Penulis tertarik untuk melihat langsung dan berkontribusi dalam penelitian tersebut.

#### <span id="page-12-0"></span>**1.2 Lingkup Penugasan**

Kerja praktik ini dilaksanakan di : Jl. Tamansari No.71, Bandung 40132, yang merupakan lokasi PSTNT-BATAN Bandung. Untuk penempatannya penulis ditempatkan di Sub Bidang Instrumentasi dari Bidang Teknofisika.

#### <span id="page-12-1"></span>**1.3 Target Pemecahan Masalah**

Adapun target-target pencapaian yang diharapkan terjadi dalam menyelesaikan penugasan KP adalah sebagai berikut :

1. Mengetahui atau memahami permasalahan dan kebutuhan pekerjaan di tempat KP

2. Menyesuaikan, menyiapkan diri dalam menghadapi lingkungan kerja setelah menyelesaikan studi.

3. Menyajikan hasil-hasil yang diperoleh selama KP dalam bentuk Laporan.

4. Diharapkan dapat menggunakan hasil atau data data yang diperoleh KP untuk dapat dikembangkan menjadi Tugas Akhir.

#### <span id="page-12-2"></span>**1.4 Metode Pelaksanaan Tugas/Pemecahan Masalah**

Metode yang digunakan dalam pengumpulan data untuk menyusun laporan ini antara lain dengan:

- Metode wawancara, metode yang dilakukan selama tinjauan di lapangan yaitu dengan wawancara langsung kepada pembimbing, staff instrumentasi terkait topik yang dipelajari.

- Metode tinjauan Literatur, metode ini dilakukan mempelajari buku-buku referensi, jurnal-jurnal, internet dan modul yang diberikan oleh pembimibing lapangan.

- Metode observasi, pengumpulan data dengan observasi langsung atau dengan pengamatan langsung adalah cara pengambilan data dengan menggunakan mata tanpa ada pertolongan alat standar lain untuk keperluan tersebut.

#### <span id="page-13-0"></span>**1.5 Rencana dan Penjadwalan Kerja**

Waktu pelaksanaan Kerja Praktek sendiri dimulai dari tanggal 18 Juli 2016 hingga 18 Agustus 2016 dengan jam kerja masuk pukul 09.00 sampai dengan 15.00 dan hari kerja dari hari senin sampai jumat.

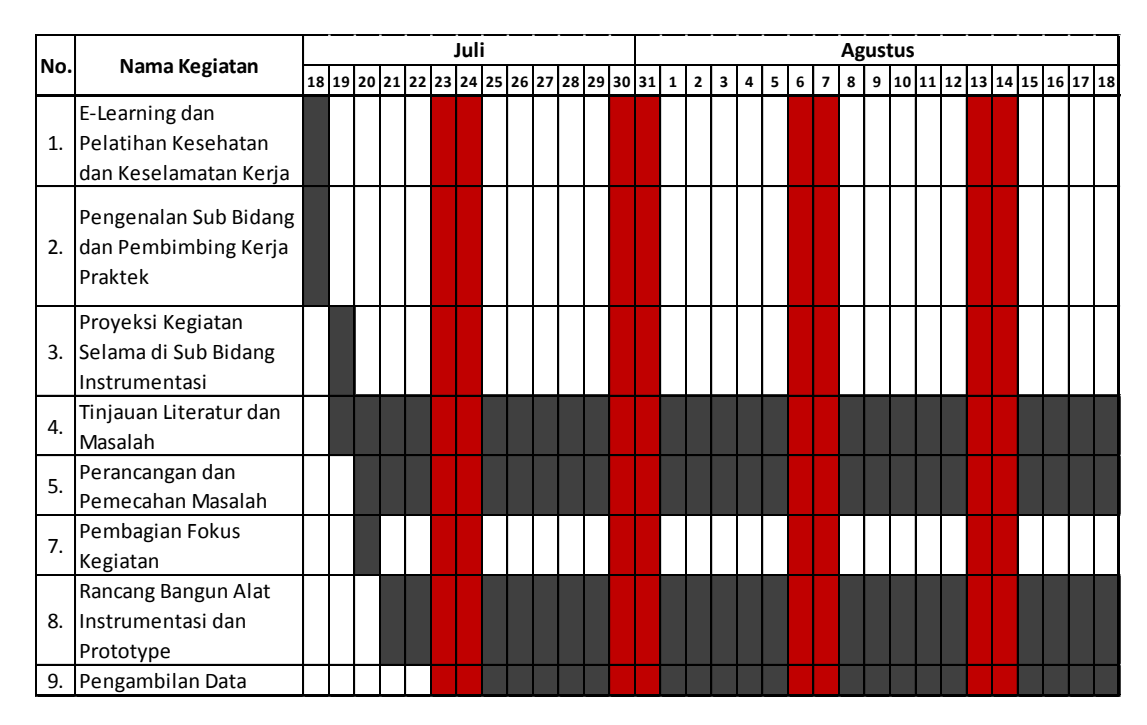

Table 1.5.1 Rencana Pelaksanaan Tugas

#### <span id="page-13-1"></span>**1.6 Ringkasan Sistematika Laporan**

Pembahasan pokok dari penelitian ini untuk setiap bab diuraikan secara singkat. BAB I berisikan pendahuluan, mendeskripsikan latar belakang melaksanakan kerja praktik , lingkup Kerja Praktik, target pemeceahan Kerja Praktik, metode Kerja Praktik, rencana dan penjadwalan Kerja Praktik dan sistematika penulisan laporan. BAB II tentang profil perusahaan, mendeskripsikan gambaran umun Instansi. BAB III tentang kegiatan dan pembahasan kritis, berisi tentang kegiatan selama pelaksanaan Kerja Praktik dan analisi permecahan maslaah yang dikerjakan. Dan BAB IV merupakan penutup, berisi kesimpulan dari hasil penelitian serta saran untuk pengembangan selanjutnya.

| <b>HALAMAN</b><br><b>JUDUL</b> | <b>LEMBAR</b><br><b>PENGESAHAN</b>                                                                                                    | <b>ABSTRAK</b>             | KATA<br><b>PENGANTAR</b>                                         | <b>DAFTAR ISI</b>                                                   | <b>DAFTAR</b><br><b>GAMBAR</b>         |
|--------------------------------|----------------------------------------------------------------------------------------------------|----------------------------|------------------------------------------------------------------|---------------------------------------------------------------------|----------------------------------------|
|                                | 2                                                                                                    | 3                          |                                                                  | 5                                                                   | 6                                      |
| <b>DAFTAR</b><br><b>TABEL</b>  | <b>DAFTAR</b><br><b>ISTILAH</b>                                                                                                    | <b>BABI</b><br>Pendahuluan | <b>BABIL</b><br>Profil<br>Institusi /<br>Perusahaan<br>tempat KP | <b>BAB III</b><br>Kegiatan KP<br>dan<br>Pembahasan<br><b>Kritis</b> | <b>BAB IV</b><br>Simpulan<br>dan Saran |
|                                | 8                                                                                                    | 9                          | 10                                                               | 11                                                                  | 12                                     |
| Daftar<br>Pustaka              | Copy Surat Lamaran ke perusahaan/instansi yang bersangkutan.<br>i.<br>Lampiran-<br>ii.<br>Copy balasan Surat Lamaran dari perusahaan/instansi.<br>lampiran yang<br>iii.<br>Lembar Penilaian Pembimbing Lapangan dari perusahaan/instansi.<br>terdiri dari:<br>iv.<br>Lembar Berita Acara Presentasi dan Penilaian Pembimbing Akademik.<br>Logbook<br>V. |                            |                                                                  |                                                                     |                                        |

Gambar 1.6.1 Kerangka Penulisan Laporan Kerja Praktik

### **BAB II PROFIL INSTANSI**

#### <span id="page-15-1"></span><span id="page-15-0"></span>**2.1 Profil Instansi**

Dengan memperhatikan perkembangan pendayagunaan dan pemanfaatan tenaga atom bagi kesejahteraan masyarakat, maka melalui Peraturan Pemerintah No. 65 tahun 1958, pada tanggal 5 Desember 1958 dibentuklah Dewan Tenaga Atom dan Lembaga Tenaga Atom (LTA), yang kemudian disempurnakan menjadi Badan Tenaga Atom Nasional (BATAN) berdasarkan UU No. 31 tahun 1964 tentang Ketentuan-Ketentuan Pokok Tenaga Atom. Selanjutnya setiap tanggal 5 Desember yang merupakan tanggal bersejarah bagi perkembangan teknologi nuklir di Indonesia dan ditetapkan sebagai hari jadi BATAN.

Pada perkembangan berikutnya, untuk lebih meningkatkan penguasaan di bidang iptek nuklir, pada tahun 1965 diresmikan pengoperasian *Reactor* atom pertama (Triga Mark II) di Bandung. Kemudian berturut-turut, dibangun pula beberapa fasilitas litbangyasa yang tersebar di berbagai pusat penelitian, antara lain Pusat Penelitian Tenaga Atom Pasar Jumat, Jakarta (1966), Pusat Penelitian Tenaga Atom GAMA, Yogyakarta (1967), dan *Reactor* Serba Guna 30 MW (1987) disertai fasilitas penunjangnya, seperti: fabrikasi dan penelitian bahan bakar, uji keselamatan *Reactor*, pengelolaan limbah radioaktif dan fasilitas nuklir lainnya.

Sementara itu dengan perubahan paradigma pada tahun 1997 ditetapkan UU No. 10 tentang Ketenaganukliran yang diantaranya mengatur pemisahan unsur pelaksana kegiatan pemanfaatan tenaga nuklir (BATAN) dengan unsur pengawas tenaga nuklir (BAPETEN).

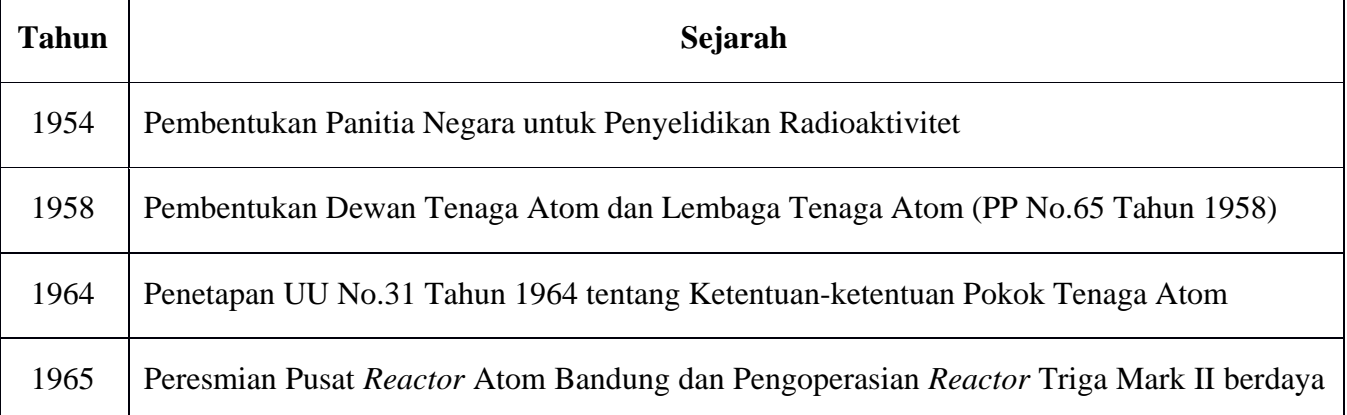

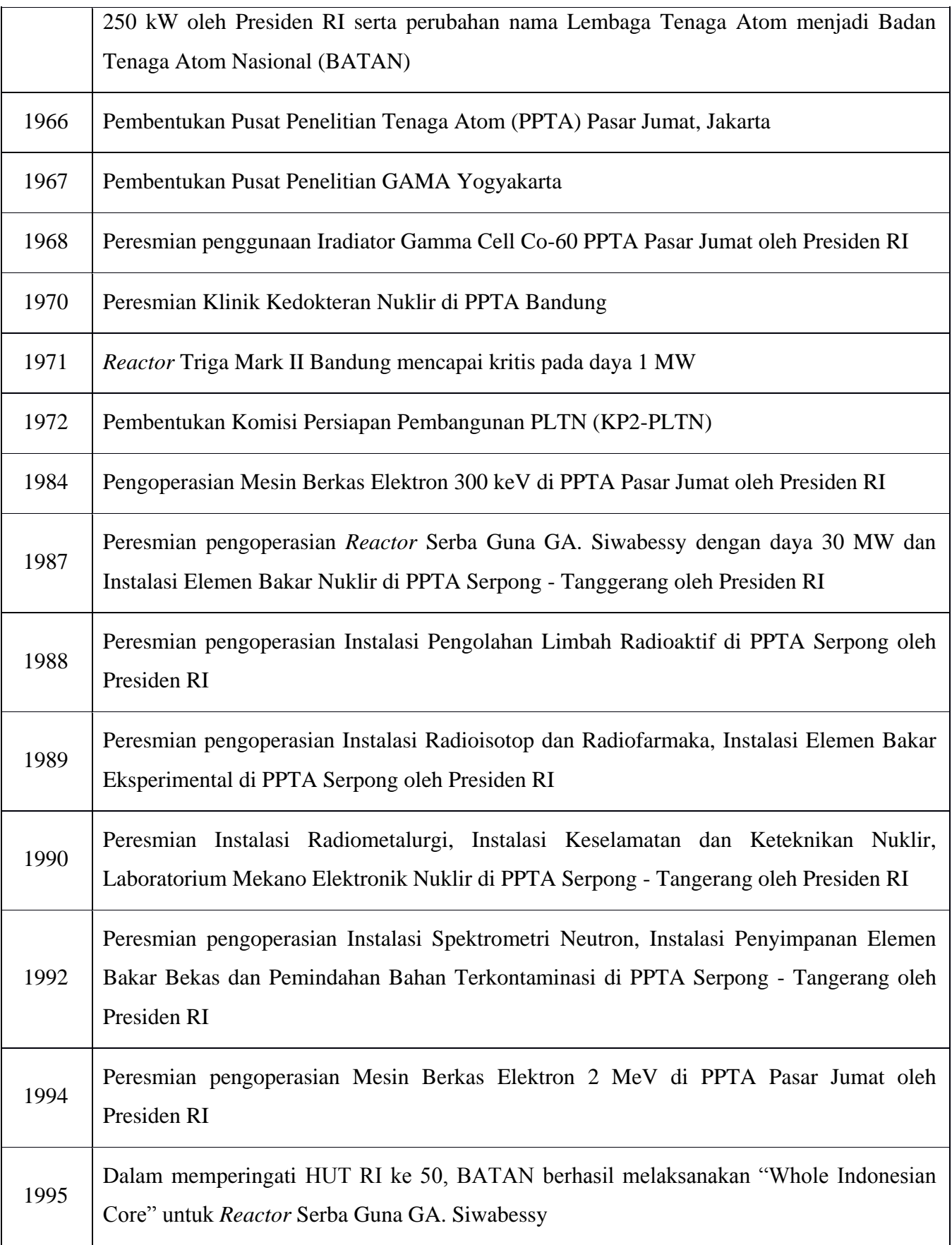

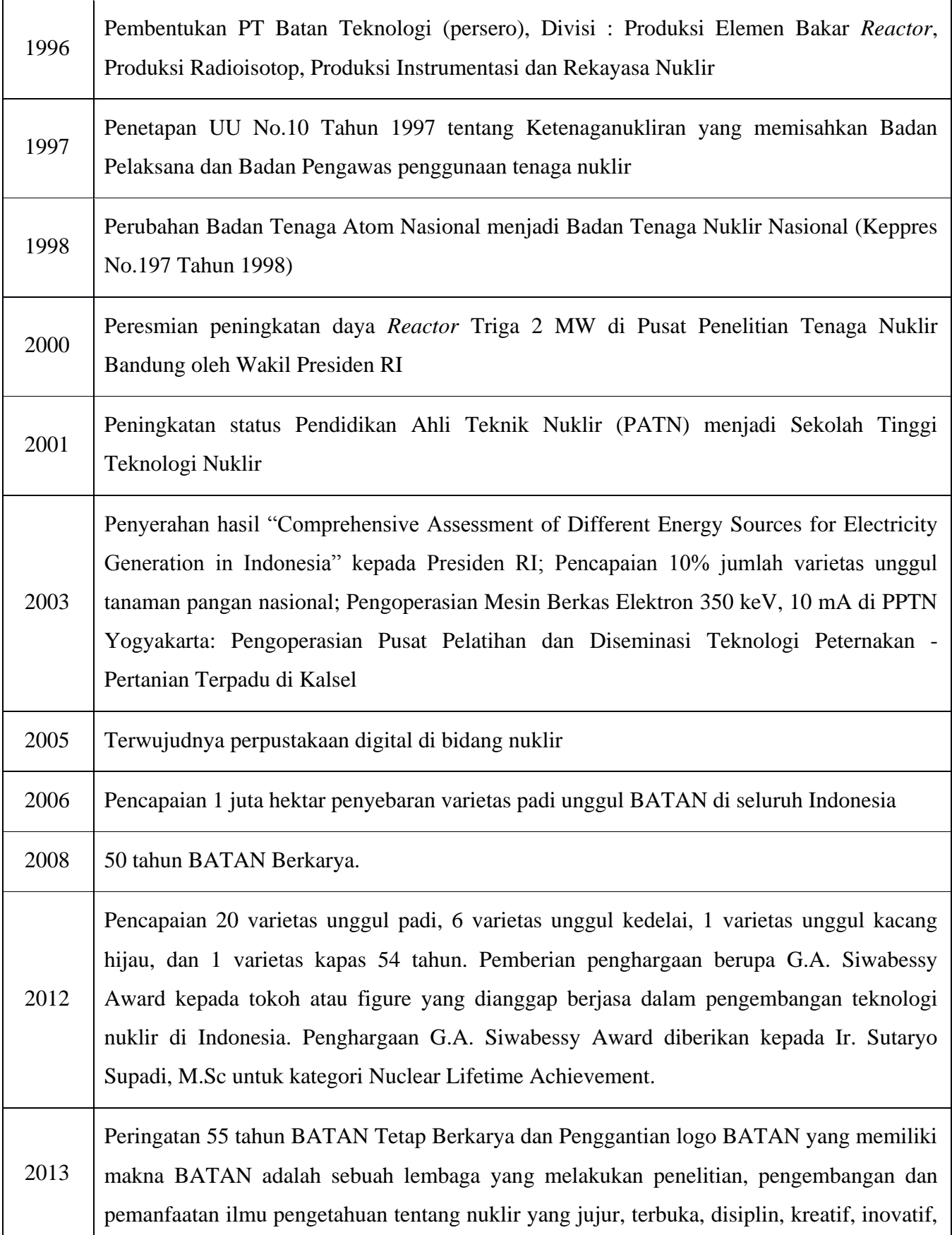

mengutamakan keselamatan dan keamanan untuk kesejahteraan bangsa.

2014 Indonesia meraih penghargaan tertinggi di bidang nuklir (Outstanding Achievment Award) dunia, atas peran serta mendukung ketahanan pangan melalui radiasi dengan mengembangkan varietas benih unggul. Penghargaan disampaikan langsung oleh Direktur Jenderal International Atomic Energy Agency (IAEA) Yukiya Amano kepada Duta Besar Indonesia Rachmat Budiman disaksikan oleh Kepala BATAN Prof. Dr. Djarot Sulistio Wisnubroto

#### Tabel 2.1.1 Sejarah BATAN

#### **Kedudukan, Tugas Pokok dan Fungsi**

Sesuai dengan UU No. 10/1997 tentang Ketenaganukliran dan Keppres RI No. 64/2005, BATAN ditetapkan sebagai Lembaga Pemerintah Non Departemen, berada di bawah dan bertanggungjawab kepada Presiden. BATAN dipimpin oleh seorang Kepala dan dikoordinasikan oleh Menteri Negara Riset dan Teknologi.

Tugas pokok BATAN adalah melaksanakan tugas pemerintahan di bidang penelitian, pengembangan dan pemanfaatan tenaga nuklir sesuai ketentuan Peraturan dan perundang-undangan yang berlaku. Dalam melaksanakan tugas, BATAN menyelenggarakan fungsi:

 Pengkajian dan penyusunan kebijakan nasional di bidang penelitian, pengembangan dan pemanfaatan tenaga nuklir.

- Koordinasi kegiatan fungsional dalam pelaksanaan tugas BATAN.
- Fasilitasi dan pembinaan terhadap kegiatan instansi pemerintah di bidang penelitian, pengembangan dan pemanfaatan tenaga nuklir.

 Penyelenggaraan pembinaan dan pelayanan administrasi umum di bidang perencanaan umum, ketatausahaan, organisasi dan tata laksana, kepegawaian, keuangan, kearsipan, hukum, persandian, perlengkapan dan rumah tangga.

**Visi**

BATAN Unggul di Tingkat Regional, Berperan dalam Percepatan Kesejahteraan Menuju Kemandirian Bangsa.

#### **Misi**

1. Merumuskan kebijakan dan strategi nasional iptek nuklir.

2. Mengembangkan iptek nuklir yang handal, berkelanjutan dan bermanfaat bagi masyarakat.

3. Memperkuat peran BATAN sebagai pemimpin di tingkat regional, dan berperan aktif secara internasional.

4. Melaksanakan layanan prima pemanfaatan iptek nuklir demi kepuasan pemangku kepentingan.

5. Melaksanakan diseminasi iptek nuklir dengan menekankan pada asas kemanfaatan, keselamatan dan keamanan.

#### **Tujuan**

Tujuan pembangunan iptek nuklir adalah memberikan dukungan nyata dalam pembangunan nasional dengan peran.

 Meningkatkan hasil litbang energi nuklir, isotop dan radiasi, dan pemanfaatan/pendayagunaanya oleh masyarakat dalam mendukung program pembangunan nasional.

 Meningkatkan kinerja manajemen kelembagaan dan penguatan sistem inovasi dalam rangka mendukung penelitian, pengembangan dan penerapan energi nuklir, isotop dan radiasi.

#### **Sasaran**

Sasaran pembangunan iptek nuklir yang ingin dicapai adalah :

 Peningkatan hasil litbang enisora berupa bibit unggul tanaman pangan, tersedianya insfrastruktur dasar pembangunan PLTN, pemahaman masyarakat terhadap teknologi nuklir, pemanfaatan aplikasi teknologi isotop dan radiasi untuk kesehatan; dan

 Peningkatan kinerja manajemen kelembagaan dan penguatan sistem inovasi meliputi kelembagaan iptek, sumber daya iptek dan penguatan jejaring iptek dalam rangka mendukung pemanfaatan hasil penelitian, pengembangan dan penerapan energi nuklir, isotop dan radiasi di masyarakat.

#### **Prinsip**

Segenap kegiatan iptek nuklir dilaksanakan secara profesional untuk tujuan damai dengan mengutamakan prinsip keselamatan dan keamanan, serta kelestarian lingkungan hidup.

#### **Nilai-Nilai**

Segenap kegiatan nuklir dilandasi nilai-nilai:

Visionary, Innovative, Excellent dan Accountable.

 Kejujuran, Kedisiplinan, Keterbukaan, Tanggungjawab, Kreatif dan Kesetiakawanan.

#### **Serta Berpedoman pada 5 (lima) pedoman BATAN yaitu :**

- Berjiwa pionir
- Bertradisi ilmiah
- Berorientasi industri
- Mengutamakan keselamatan
- <span id="page-20-0"></span>Komunikatif

#### **Tugas dan Fungsi**

Pusat Sains dan Teknologi Nuklir Terapan mempunyai tugas melaksanakan perumusan dan pengendalian kebijakan teknis, pelaksanaan, dan pembinaan dan bimbingan dibidang penelitian dan pengembangan senyawa bertanda dan radiometri, pemanfaatan teknofisika, dan pengelolaan *Reactor* riset.

Dalam melaksanakan tugas sebagaimana dimaksud, Pusat Sains dan Teknologi Nuklir Terapan menyelenggarakan fungsi:

1. Pelaksanaan urusan perencanaan, persuratan dan kearsipan, kepegawaian, keuangan, perlengkapan dan rumah tangga, dokumentasi ilmiah dan publikasi serta pelaporan;

2. Pelaksanaan penelitian dan pengembangan di bidang senyawa bertanda dan teknik analisis radiometri;

3. Pelaksanaan penelitian dan pengembangan di bidang pemanfaatan teknofisika;

4. Pelaksanaan pengelolaan *Reactor* riset;

5. Pelaksanaan pemantauan keselamatan kerja dan pengelolaan keteknikan;

6. Pelaksanaan jaminan mutu;

7. Pelaksanaan pengamanan nuklir; dan

8. Pelaksanaan tugas lain yang diberikan oleh Deputi Bidang Sains dan Aplikasi Teknologi Nuklir.

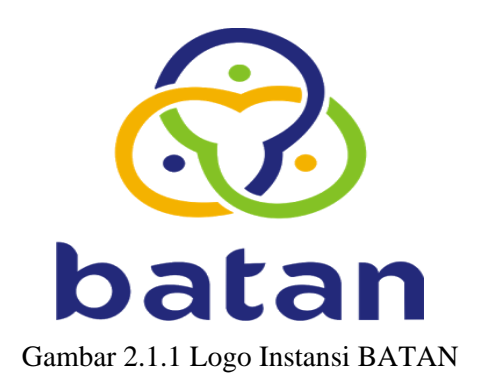

Logo Badan Teknologi Nuklir Nasional ( BATAN ) terdiri dari 3 lingkaran yaitu lingkaran biru, lingkaran kuning dan lingkaran hijau. Makna warna yang terdapat pada logo BATAN adalah :

- 1. Warna lingkaran biru melambangkan kejujuran.
- 2. Warna lingkaran kuning melambangkan energi dan inivasi.
- 3. Warna lingkaran hijau melambangkan kemakmuran.

#### **2.2 Struktur Organisasi Instansi/Perusahaan**

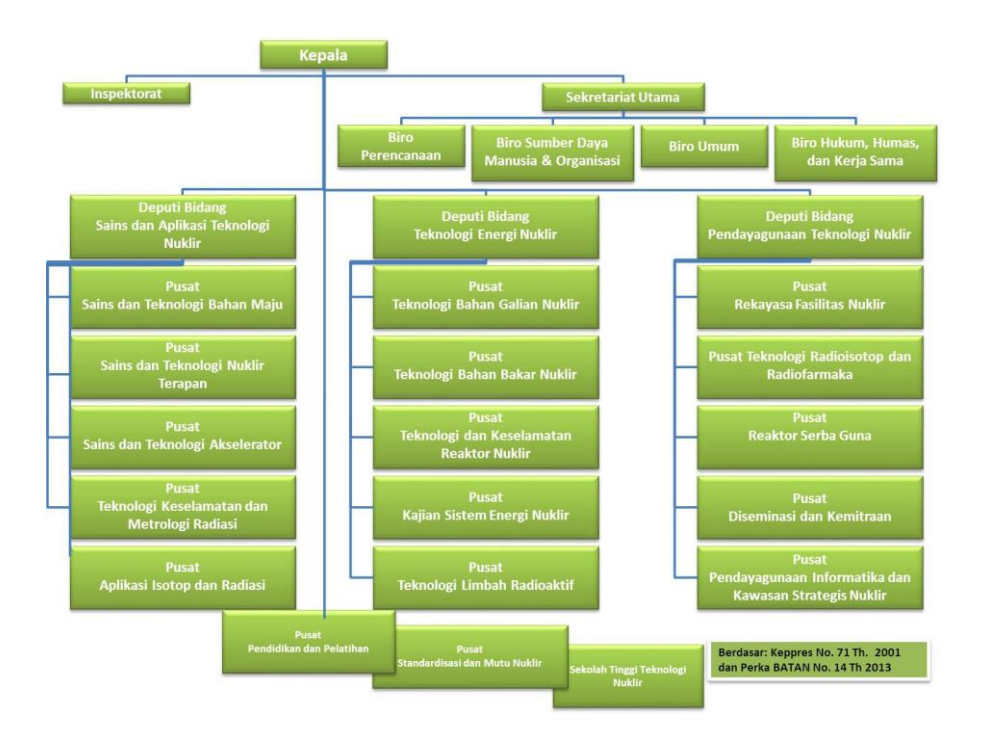

Gambar 2.2.1 Struktur Organisasi BATAN

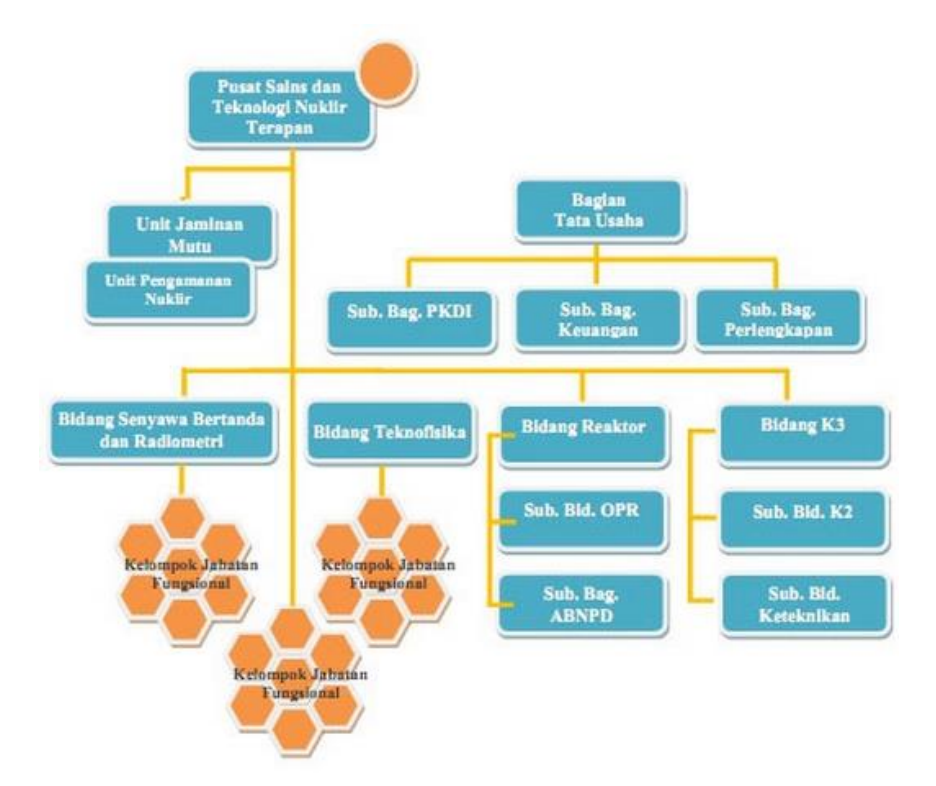

Gambar 2.2.2 Struktur Organisasi PSTNT-BATAN Bandung

#### <span id="page-23-0"></span>**2.3 Lokasi/Unit Pelaksanaan Kerja**

Adapun pelaksanaan Kerja Praktik berada di Lokasi Kerja Praktek penulis berada di Pusat Sains Teknologi Nuklir Terapan (PSTNT) BATAN Bandung yang berada di: Jl. Tamansari No.71, Bandung 40132. Dan penulis ditempatkan di bawah bimbingan Bapak Santiko di Bidang Teknofisika dengan Sub Bidang Instrumentasi. Pelaksanaannya berlangsung selama satu bulan, berawal dari 18 Juli 2016 hingga 18 Agustus 2016.

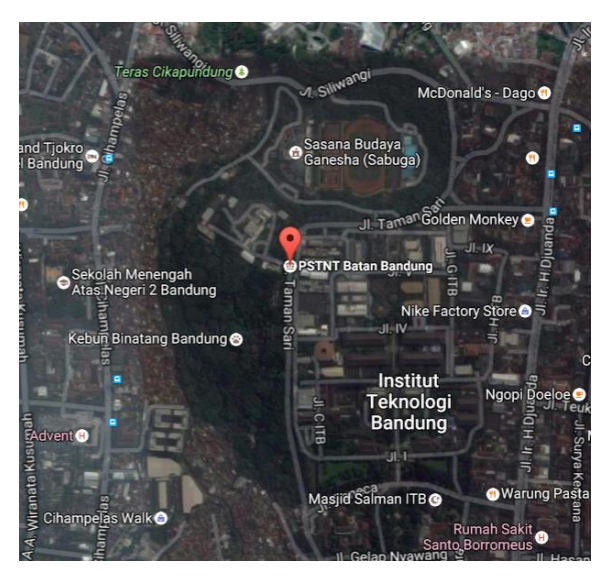

Gambar 2.3.1 Peta Lokasi PSTNT-BATAN Bandung

(https://www.google.com/maps/place/PSTNT+Batan+Bandung/@- 6.889163,107.6047587,1507m/data=!3m1!1e3!4m5!3m4!1s0x0:0x262b35ab0de34962! 8m2!3d-6.8885953!4d107.6081097)

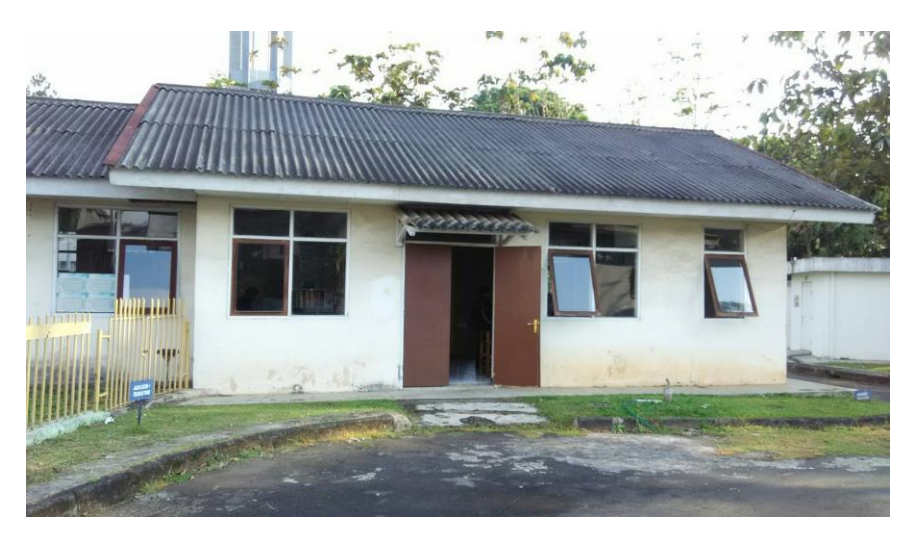

Gambar 2.3.2 Gedung Unit Sub Bidang Instrumentasi

# <span id="page-24-1"></span><span id="page-24-0"></span>**BAB III KEGIATAN KP DAN PEMBAHASAN KRITIS**

#### **3.1 Pengertian CHF (Critical Heat Flux)**

Pendinginan cair mengalami perubahan fasa karena penyerapan panas dari permukaan padat yang dipanaskan, berdampak kepada *transfer rate* yang lebih tinggi. Transfer energi panas lebih efisien dengan permukaan yang dipanaskan (dalam bentuk panas penguapan) dan terciptanya fenomena gelembung (*bubbledriven* turbulensi hasil dari konveksi) menyebabkan pencampuran yang cepat terhadap cairan. Oleh karena itu, pendidihan merupakan perpindahan panas yang memainkan peran penting dalam proses perpindahan panas di industri seperti makroskopik penukar perpindahan panas di pembangkit listrik tenaga nuklir dan fosil, dan perangkat perpindahan panas mikroskopis seperti pipa panas dan *microchannels* untuk pendinginan chip elektronik.

Pendidihan dibatasi oleh kondisi yang disebut Critical Heat Flux (CHF), yang juga disebut krisis titik didih atau keberangkatan dari didih nukleasi atau Departure from Nucleate Boiling (DNB). Critical Heat Flux menggambarkan batas termal dari fenomena di mana perubahan fasa terjadi selama pemanasan (seperti gelembung membentuk pada permukaan logam yang digunakan untuk memanaskan air), yang tiba-tiba menurunkan efisiensi perpindahan panas, sehingga menyebabkan overheating lokal dari pemanasan permukaan. Masalah yang perlu diperhatikan adalah pembatasan didih dapat langsung berhubungan dengan *burnout* fisik bahan dari permukaan yang dipanaskan karena perpindahan panas tiba-tiba tidak efisien melalui film uap yang terbentuk di permukaan yang dihasilkan dari cairan yang berubah menjadi uap dalam waktu yang berdekatan dengan permukaan yang dipanaskan.

Akibatnya, terjadinya CHF disertai dengan peningkatan suhu yang berlebihan untuk sistem Critical Heat Flux dan perlu dikendalikan. Jika tidak, penurunan tingkat perpindahan panas terjadi dalam waktu singkat karena sistem permukaan suhu tidak dikendalikan.

#### **3.2 Alat dan Komponen**

#### **Arduino**

Arduino adalah pengendali mikro single-board yang bersifat open-source, diturunkan dari Wiring platform, dirancang untuk memudahkan penggunaan elektronik dalam berbagai bidang. Hardwarenya memiliki prosesor Atmel AVR dan softwarenya memiliki bahasa pemrograman sendiri. Arduino Uno adalah sebuah board mikrokontroler yang didasarkan pada ATmega328. Arduino UNO mempunyai 14 pin digital input/output (6 di antaranya dapat digunakan sebagai output PWM), 6 input analog, sebuah osilator Kristal 16 MHz, sebuah koneksi USB, sebuah power jack, sebuah ICSP header, dan sebuat tombol reset. Arduino Uno memuat semua yang dibutuhkan untuk menunjang mikrokontroler, mudah menghubungkannya ke sebuah computer dengan sebuah kabel USB atau mensuplainya dengan sebuah adaptor AC ke DC atau menggunakan baterai untuk memulainya.

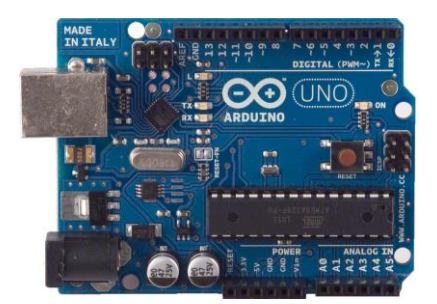

Gambar 3.2.1 Arduino Uno

http://d2rormqr1qwzpz.cloudfront.net/photos/2013/06/12/48912-arduinouno\_r3\_front.jpg

Arduino Uno berbeda dari semua board Arduino sebelumnya, Arduino UNO tidak menggunakan chip driver FTDI USB-to-serial. Sebaliknya, fitur-fitur Atmega16U2 (Atmega8U2 sampai ke versi R2) diprogram sebagai sebuah pengubah USB ke serial. Revisi 2 dari board Arduino Uno mempunyai sebuah resistor yang menarik garis 8U2 HWB ke ground, yang membuatnya lebih mudah untuk diletakkan ke dalam DFU mode. "Uno" berarti satu dalam bahasa Italia dan dinamai untuk menandakan keluaran (produk) Arduino 1.0 selanjutnya. Arduino Uno dan versi 1.0 akan menjadi referensi untuk versi-versi Arduino selanjutnya.

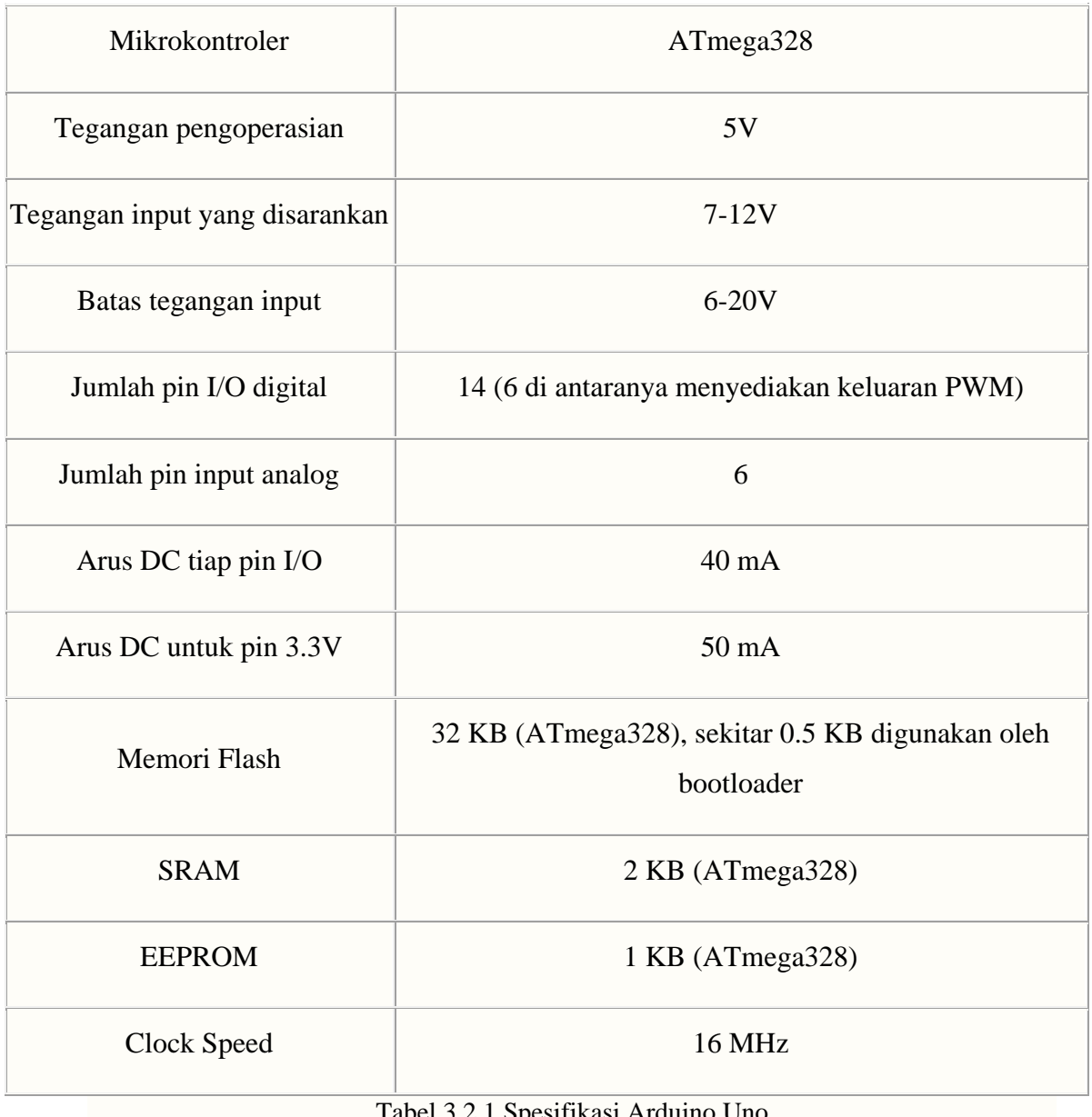

#### Tabel 3.2.1 Spesifikasi Arduino Uno

### **Multimeter**

Multimeter adalah alat yang berfungsi untuk mengukur Voltage (Tegangan), Ampere (Arus Listrik), dan Ohm (Hambatan/resistansi) dalam satu unit. Multimeter sering disebut juga dengan istilah Multitester atau AVOMeter (singkatan dari Ampere Volt Ohm Meter).

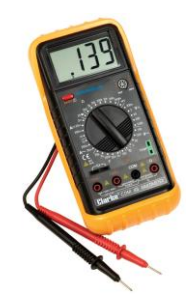

Gambar 3.2.2 Multimeter Digital http://kartina.blog.upi.edu/files/2015/03/010910069.jpg

Dengan perkembangan teknologi, kini sebuah Multimeter atau Multitester tidak hanya dapat mengukur Ampere, Voltage dan Ohm atau disingkat dengan AVO, tetapi dapat juga mengukur Kapasitansi, Frekuensi dan Induksi dalam satu unit (terutama pada Multimeter Digital). Beberapa kemampuan pengukuran Multimeter yang banyak terdapat di pasaran antara lain :

- *Voltage* (Tegangan) AC dan DC satuan pengukuran Volt.
- *Current* (Arus Listrik) satuan pengukuran Ampere.
- *Resistance* (Hambatan) satuan pengukuran Ohm.
- *Capacitance* (Kapasitansi) satuan pengukuran Farad.
- *Frequency* (Frekuensi) satuan pengukuran Hertz.
- *Inductance* (Induktansi) satuan pengukuran Henry.
- Pengukuran atau Pengujian Dioda.
- Pengukuran atau Pengujian Transistor.

#### <span id="page-27-0"></span>**Solder**

Solder atau patri merupakan alat bantu dalam merakit atau membongkar rangkaian elektronika pada rangkaian yang terdapat pada papan PCB, berujung logam untuk melelehkan timah atau logam mudah lebur lainnya vang setelah lebur digunakan sebagai penyambung dua permukaan logam. Solder mengubah energi listrik menjadi energi panas. Solder banyak jenis dan beragam bentuknya, umumnya berbentuk seperti pistol, dan lurus dengan mata solder di ujung yang berbentuk lancip, dan dilengkapi tombol pengatur suhu ukuran tinggi rendahnya panas yang dihasilkan untuk membuat kawat timah mencair agar dapat melepaskan atau menyatukan kaki-kaki komponen pada papan PCB.

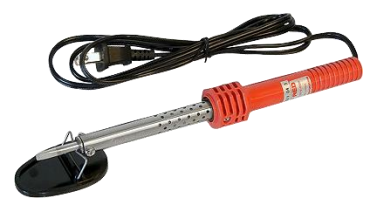

Gambar 3.2.3 Solder Listrik http://www.infoservicetv.com/wp-content/uploads/2010/06/soder-biasa.jpg

#### **Kompor**

Kompor (dari bahasa Belanda: komfoor) adalah alat masak yang menghasilkan panas tinggi. Kompor mempunyai ruang tertutup / terisolasi dari luar sebagai tempat proses menghasilkan panas untuk memberikan pemanasan bagi barang-barang yang diletakkan di atasnya. Pemanasan ini menghasilkan perubahan fisik, kimiawi, atau biologis benda. Kompor listrik yang digunakan adalah kompor listrik. Kompor ini memiliki cara pembangkitan dan sumber panas yang berbeda. Sumber panasnya berasal dari energi di dalam arus listrik, sedangkan pembangkitan panasnya tercipta ketika aliran arus listriknya dihambat. Arus listrik yang tertahan akan terakumulasi dan melepaskan energi dalam bentuk panas pada media penghambat. Benda yang dipanaskan harus berada di dekat atau ditempelkan pada media penghambat arus listrik (biasanya kawat *wolfram*).

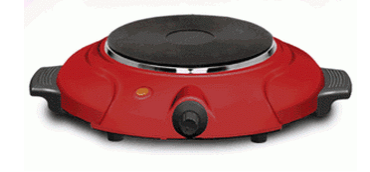

Gambar 3.2.4 Kompor Listrik

http://id-live-01.slatic.net/p/maspion-s-302-kompor-listrik-merah-4880-5083323-1.jpg

#### **Gelas Kimia**

Gelas kimia adalah sebagai tempat untuk melarutkan zat yang tidak butuh ketelitian tinggi, misalnya pereaksi/reagen untuk analisis kimia kualitatif atau untuk pembuatan larutan standar sekunder pada analisis titrimetri/volumetri. Terdapat berbagai ukuran mulai dari 25 mL sampai 5 Liter. jadi tidak cocok untuk pembuatan larutan yang perlu ketelitian tinggi (secara kuantitatif). Gelas ini juga biasa disebut dengan *beaker glass*, pada sisi gelas ini terdapat garis-garis berfungsi sebagai penunjuk ukuran.

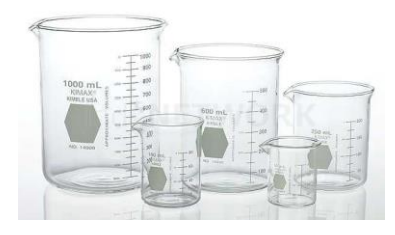

Gambar 3.2.5 Gelas Kimia

http://img.indonetwork.co.id/products/thumbs/600x600/2014/12/19/0ee501a88e8a47bc46 953c481501ff92.jpg

#### **Op-Amp**

*Operasional amplifier* (Op-Amp) adalah suatu penguat berpenguatan tinggi yang terintegrasi dalam sebuah chip IC yang memiliki dua input *inverting* dan *non-inverting* dengan sebuah terminal output, dimana rangkaian umpan balik dapat ditambahkan untuk mengendalikan karakteristik tanggapan keseluruhan pada *operasional amplifier* (Op-Amp). Pada dasarnya *operasional amplifier* (Op-Amp) merupakan suatu penguat diferensial yang memiliki 2 input dan 1 output. Op-amp ini digunakan untuk membentuk fungsi-fungsi linier yang bermacammcam atau dapat juga digunakan untuk operasi-operasi tak linier, dan seringkali disebut sebagai rangkaian terpadu linier dasar. Penguat operasional (Op-Amp) merupakan komponen elektronika analog yang berfungsi sebagai *amplifier* multiguna dalam bentuk IC.

LM358 adalah IC penguat operasional ganda (*dual operational amplifiers* / Op-Amps). Komponen elektronika ini terdiri atas dua penguat operasional *highgain* dengan kompensator frekuensi yang independen, dirancang untuk beroperasi cukup dari satu catu daya tunggal dengan rentang tegangan yang lebar untuk fleksibilitas penuh dalam menerapkan rancangan rangkaian elektronika yang diiginkan. Dapat juga menggunakan catu daya terpisah selama perbedaan tegangan antara kedua catu daya antara 3V hingga 32V dan Vcc setidaknya 1,5 volt lebih tinggi dibanding tegangan masukan moda-bersama (*input commonmode voltage*). Tarikan dari arus pasokan rendah (*low supply current drain*) bersifat independen dari besarnya tegangan catu daya.

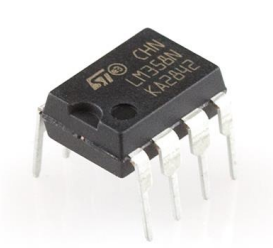

Gambar 3.2.6 Penguat Operasional LM358 http://lapantech.com/image/cache/data/lm358-384x384.jpg

Contoh aplikasi meliputi penguat transduser, blok penguat DC, dan berbagai macam sirkuit penguat operasional konvensional lainnya. Implementasi rangkaian menjadi lebih mudah dengan sistem catu daya tunggal, sebagai contoh IC ini dapat beropeasi secara langsung dari catu daya standar 5V yang banyak digunakan di sistem digital dan mampu menyediakan antarmuka elektronika tanpa tambahan catu daya ±5-V maupun pembalik tegangan / *voltage inverter*.

#### **Sensor Arus**

Sensor arus adalah perangkat yang mendeteksi arus listrik (AC atau DC) di kawat, dan menghasilkan sinyal sebanding dengan itu. Sinyal yang dihasilkan bisa tegangan analog atau arus atau bahkan digital. Hal ini dapat kemudian digunakan untuk menampilkan arus yang akan diukur dalam ammeter atau dapat disimpan untuk analisis lebih lanjut dalam sistem akuisisi data atau dapat dimanfaatkan untuk tujuan kontrol.

Sensor efek hall dapat digunakan untuk *sense* arus karena sensor efek hall merespon medan magnet, sedangkan medan magnet yang ditimbulkan arus selalu sebanding dengan besar arusnya. Ini membuat sensor efek hall baik digunakan sebagai sensor arus.

Arus yang dilewatkan ke lilitan adalah arus yang telah disearahan terlebih dahulu. Isyarat dari sensor efek hall menunjukkan medan nol pada tegangan 2,5 V. Tegangannya akan berubah jika terjadi perubahan medan magnet. Isyarat ini diperkuat, dan kemudian difilter sehingga outputnya berupa tegangan DC yang berbanding lurus terhadap perubahan arusnya. Sensor arus dengan prinsip efek hall dapat mengukur arus dengan sangat tepat. Di samping itu sensor medan

magnet ini dapat dimanfaatkan dalam banyak keperluan, karena medan magnet dapat direspon dalam range frekuensi yang cukup besar. Semuanya tergantung dari kualitas penguatan sinyalnya. Ampere meter saat ini penggunaannya dipasang secara seri dengan memutuskan kabel yang ada pada rangkaian atau menggunakan tang Ampere.

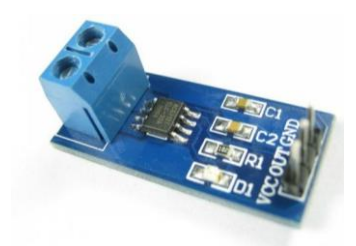

Gambar 3.2.7 Sensor Arus ACS712 http://www.electronicaestudio.com/i/f/SHT-111.jpg

Teknologi hall effect yang diterapkan oleh ACS712 menggantikan fungsi resistor shunt dan current transformer menjadi sebuah sensor dengan ukuran yang relatif jauh lebih kecil. ACS712 adalah *hall effect current sensor* yang presisi sebagai sensor arus AC atau DC dalam pembacaan arus didalam dunia industri, otomotif, komersil dan sistem-sistem komunikasi. Pada umumnya aplikasi sensor ini biasanya digunakan untuk mengontrol motor, deteksi beban listrik, *switchedmode power supplies* dan proteksi beban berlebih. Sensor ini memiliki pembacaan dengan ketepatan yang tinggi, karena didalamnya terdapat rangkaian *low-offset linear hall* dengan satu lintasan yang terbuat dari tembaga. cara kerja sensor ini adalah arus yang dibaca mengalir melalui kabel tembaga yang terdapat didalamnya yang menghasilkan medan magnet yang di tangkap oleh *integrated Hall IC* dan diubah menjadi tegangan proporsional. Ketelitian dalam pembacaan sensor dioptimalkan dengan cara pemasangan komponen yang ada didalamnya antara penghantar yang menghasilkan medan magnet dengan *hall transducer* secara berdekatan. Persisnya, tegangan proporsional yang rendah akan menstabilkan Bi CMOS Hall IC yang didalamnya yang telah dibuat untuk ketelitian yang tinggi oleh pabrik.

#### **LCD (***Liquid Cristal Display***)**

Display elektronik adalah salah satu komponen elektronika yang berfungsi sebagai tampilan suatu data, baik karakter, huruf ataupun grafik. LCD (*Liquid Cristal Display*) adalah salah satu jenis display elektronik yang dibuat dengan teknologi CMOS logic yang bekerja dengan tidak menghasilkan cahaya tetapi memantulkan cahaya yang ada di sekelilingnya terhadap *front-lit* atau mentransmisikan cahaya dari *back-lit*. LCD (*Liquid Cristal Display*) berfungsi sebagai penampil data baik dalam bentuk karakter, huruf, angka ataupun grafik.

Material LCD (*Liquid Cristal Display*) LCD adalah lapisan dari campuran organik antara lapisan kaca bening dengan elektroda transparan indium oksida dalam bentuk tampilan seven-segment dan lapisan elektroda pada kaca belakang. Ketika elektroda diaktifkan dengan medan listrik (tegangan), molekul organik yang panjang dan silindris menyesuaikan diri dengan elektroda dari segmen. Lapisan sandwich memiliki polarizer cahaya vertikal depan dan polarizer cahaya horisontal belakang yang diikuti dengan lapisan reflektor. Cahaya yang dipantulkan tidak dapat melewati molekul-molekul yang telah menyesuaikan diri dan segmen yang diaktifkan terlihat menjadi gelap dan membentuk karakter data yang ingin ditampilkan.

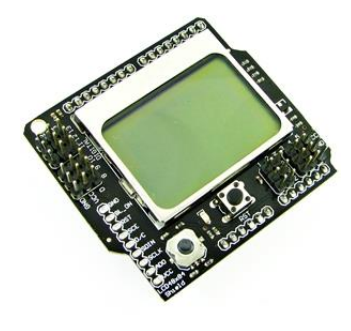

Gambar 3.2.8 Shield LCD4884 http://www.alpha-crucis.com/3375-4994-thickbox/graphic-lcd4884-shield-forarduino.jpg

Shield LCD4884 merupakan LCD dengan display 48x48. *Shield LCD* unik ini, karena selain memiliki backlight juga telah *build-in* dengan *joystick* mini sehingga bisa digunakan untuk tombol pilihan menu sebagaimana yang ada di handphone mempunyai 6 Digital I/O dan 5 Analog I/O dengan spesifikasi :

- Power Supply: 5V
- SPI Interface (using Arduino Digital Pin 2,3,4,5,6)
- One Reset button
- One 5 degree joystick (using Arduino Analog Pin 0)
- Backlight control (Arduino DIO Pin 7)

#### **Transisor**

Transistor adalah alat semikonduktor yang dipakai sebagai penguat, sebagai sirkuit pemutus dan penyambung (switching), stabilisasi tegangan, modulasi sinyal atau sebagai fungsi lainnya. Transistor merupakan komponen elektronika semikonduktor yang memiliki 3 kaki elektroda, yaitu Basis (Dasar), Kolektor (Pengumpul) dan Emitor (Pemancar). Komponen ini berfungsi sebagai penguat, pemutus dan penyambung (switching), stabilitasi tegangan, modulasi sinyal dan masih banyak lagi fungsi lainnya. Selain itu, transistor juga dapat digunakan sebagai kran listrik sehingga dapat mengalirkan listrik dengan sangat akurat dan sumber listriknya. Transistor pertama kali ditemukan pada tahun 1948 oleh William Shockley, John Barden dan W.H, Brattain. Tetapi, komponen ini mulai digunakan pada tahun 1958. Jenis Transistor terbagi menjadi 2, yaitu transistor tipe P-N-P dan transistor N-P-N.

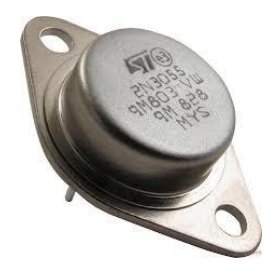

Gambar 3.2.9 Transistor 2N3055 https://encryptedtbn2.gstatic.com/images?q=tbn:ANd9GcQhEriVGIb9Htk4BLo2rtrr9KzCgSeRxDgFkKE Vh7Pyan-lCWzV

2N3055 adalah transistor silikon bipolar jenis NPN yang ditujukan untuk berbagai aplikasi umum seperti pada catu daya linear, pengatur tegangan frekuensi rendah, penguat audio (dapat mengarah-kendalikan daya hingga 40 Watt pada loudspeaker 8Ω dalam konfigurasi *push-pull*), regulasi *shunt*, dan membangun keluaran tahap akhir dalam berbagai sirkuit pemasok daya. Komponen elektronika ini dikemas dalam bentuk TO-3, di Indonesia umum disebut sebagai transistor "jengkol" karena bentuknya yang bundar. Transistor ini memiliki karakteristik yang ekivalen dengan TIP33. *Power transistor* ini memiliki batasan arus maksimum 15 Ampere dan batasan tegangan 60 Volt dengan disipasi daya maksimum 115 Watt. Amplifikasinya (h<sub>FE</sub> / *forward current gain*, β) antara 20x hingga 70x pada arus kolektor 4 Ampere dan  $V_{CE} = 4V$ . Pada konfigurasi *common emitter* frekuensi transisi maksimum 2,5 MHz.

#### *Power Supply*

Pengertian *Power Supply* adalah sebagai alat atau perangkat keras yang mampu menyuplai tenaga atau tegangan listrik secara langsung dari sumber tegangan listrik ke tegangan listrik yang lainnya. *Power supply* biasanya digunakan untuk komputer sebagai penghantar tegangan listrik secara langsung kepada komponen-komponen atau perangkat keras lainnya yang ada di komputer tersebut, seperti *hardisk*, kipas, *motherboard* dan lain sebagainya. *Power supply*  memiliki input dari tegangan yang berarus *alternating current* (AC) dan mengubahnya menjadi arus *direct current* (DC) lalu menyalurkannya ke berbagai perangkat keras yang ada dikomputer kita. Karena memang arus *direct current* (DC)-lah yang dibutuhkan untuk perangkat keras agar dapat beroperasi, *direct current* biasa disebut juga sebagai arus yang searah sedangkan *alternating current* merupakan arus yang berlawanan.

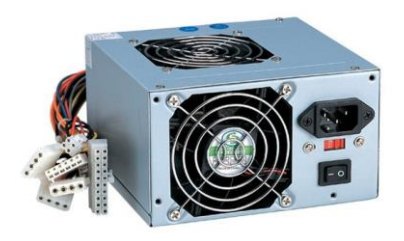

Gambar 3.2.10 *Power Supply* http://cdn.instructables.com/FLT/ZG2O/H130PCT8/FLTZG2OH130PCT8.MEDIUM.jpg

Adapun spesifikasi *power supply* yang digunakan adalah tegangan input 220 volt dan tegangan output 12 volt dengan arus 30 ampere.

#### **IC Regulator**

Regulator atau Pengatur Tegangan adalah salah satu rangkaian yang sering dipakai dalam peralatan Elektronika. Fungsi *voltage regulator* adalah untuk mempertahankan atau memastikan Tegangan pada level tertentu secara otomatis. Artinya, Tegangan *output* (keluaran) DC pada *voltage regulator* tidak dipengaruhi oleh perubahan tegangan input (masukan), beban pada output dan juga suhu. Tegangan stabil yang bebas dari segala gangguan seperti noise ataupun fluktuasi (naik turun) sangat dibutuhkan untuk mengoperasikan peralatan elektronika terutama pada peralatan elektronika yang sifatnya digital seperti mikrokontroler ataupun mikroprosesor.

Rangkaian *voltage regulator* ini banyak ditemukan pada adaptor yang bertugas untuk memberikan tegangan DC untuk laptop, *handphone*, konsol *game* dan lain sebagainya. Pada peralatan elektronika yang *power supply* atau catu dayanya diintegrasi ke dalam unitnya seperti TV, DVD *Player* dan komputer desktop, rangkaian *voltage regulator* (pengatur tegangan) juga merupakan suatu keharusan agar tegangan yang diberikan kepada rangkaian lainnya stabil dan bebas dari fluktuasi.

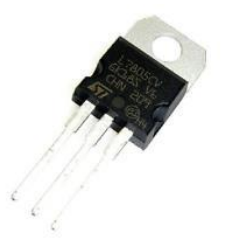

Gambar 3.2.11 IC Regulator 7805 http://thumbs1.ebaystatic.com/d/l225/m/mktUn2YU2IT-hg46Scvg02A.jpg

Terdapat berbagai jenis voltage regulator atau pengatur tegangan, salah satunya adalah voltage regulator dengan menggunakan IC *voltage regulator*. Salah satu tipe IC *voltage regulator* yang akan digunakan adalah tipe 7805 yaitu IC Voltage Regulator yang mengatur Tegangan Output stabil pada Tegangan 5 Volt DC.
### **3.3** *Source Code* **Arduino (Bahasa C)**

#include <LCD4884.h>

```
int pinkursor = 0;
int pinpot = 1;
int pinpot2 = 2;
int pinpot3 = 3;
int x = 0;
int x2 = 0;
int statusMenu = 0;
int z = 1023;
int y = 0;
int v=0;
int v2=0;
int atur = 0;
int nilaiMax = 255;
int res = 1;
int h = 0;
int waktuTunda = 100;
int n = 0;
int arusAman = 3;
float tegangan = 0.000;
float tegangan2= 0.000;
float tegangan3= 0.000;
float arus = 0.000;
float arus2 = 0.000;
float teg1=0.000;
float teg2=0.000;
float arus3[255];
String printarus;
char tnilaiMax[14];
char tres[14];
```

```
char twaktuTunda[14];
char tarusAman[14];
String snilaiMax, sres, swaktuTunda, sarusAman;
char tempdata[8];
```

```
void setup() {
  Serial.begin(9600);
  analogWrite(11, 0);
 lcd.LCD_init();
  lcd.LCD_clear();
```
}

```
void menuUtama()
{
x2 = 0; lcd.LCD_clear();
lcd.LCD write string(0, 9, "CHF", MENU NORMAL);
lcd.LCD write string(0, 10, "Measurement", MENU NORMAL);
 lcd.LCD_write_string(0, 11, "System", MENU_NORMAL);
 lcd.LCD_write_string(0, 13, "Mulai", MENU_NORMAL);
 lcd.LCD_write_string(60, 13, "Atur", MENU_NORMAL);
 Serial.println("menu utama");
 Serial.println(z);
 delay(100);
```

```
 z = analogRead(pinkursor);
```

```
 Serial.println(z);
```

```
 while (z = 1023) {
```

```
 z = analogRead(pinkursor);
if (z == 0) {
  lcd.LCD_write_string(0, 13, "Mulai", MENU_HIGHLIGHT);
```

```
 lcd.LCD_write_string(60, 13, "Atur", MENU_NORMAL);
    statusMenu = 1;
   }
   if (z > 400 && z < 600)
   {
    lcd.LCD_write_string(0, 13, "Mulai", MENU_NORMAL);
    lcd.LCD_write_string(60, 13, "Atur", MENU_HIGHLIGHT);
    statusMenu = 2;
   }
   if (z > 0 && z < 180)
   {
    switch (statusMenu) {
     case 1:
      Serial.println(statusMenu);
      statusMenu = 0;
      jalanPengukuran();
      break;
     case 2:
      Serial.println(statusMenu);
      statusMenu = 0;
      menuAtur();
      break;
    }
   }
   delay(100);
   Serial.println(z);
 }
}
void menuAtur() {
  sarusAman = String(arusAman);
  sarusAman.toCharArray(tarusAman, 4);
  snilaiMax = String(nilaiMax);
```

```
 snilaiMax.toCharArray(tnilaiMax, 4);
 sres = String(res);
 sres.toCharArray(tres, 4);
 swaktuTunda = String(waktuTunda);
 swaktuTunda.toCharArray(twaktuTunda, 5);
 lcd.LCD_clear();
 lcd.LCD_write_string(0, 8, "Arus Aman ", MENU_NORMAL);
 lcd.LCD_write_string(60, 8, tarusAman, MENU_NORMAL);
 lcd.LCD_write_string(0, 9, "Daya Maks ", MENU_NORMAL);
 lcd.LCD_write_string(60, 9, tnilaiMax, MENU_NORMAL);
lcd.LCD write string(0, 10, "Resolusi", MENU NORMAL);
lcd.LCD write string(60, 10, tres, MENU NORMAL);
lcd.LCD write string(0, 11, "Delay", MENU NORMAL);
 lcd.LCD_write_string(60, 11, twaktuTunda, MENU_NORMAL);
 lcd.LCD_write_string(0, 12, "LED", MENU_NORMAL);
 lcd.LCD_write_string(0, 13, "<-Menu", MENU_NORMAL);
```

```
 while (z = 1023) {
  z = analogRead(pinkursor);
  if (z > 180 && z < 400) {
  if (atur > 6) {
   atur = 0;
   }
  atur = atur + 1;
   switch (atur) {
    case 2:
     lcd.LCD_write_string(0, 8, "Arus Aman ", MENU_NORMAL);
     lcd.LCD_write_string(60, 8, tarusAman, MENU_NORMAL);
     lcd.LCD_write_string(0, 9, "Daya Maks ", MENU_HIGHLIGHT);
     lcd.LCD_write_string(60, 9, tnilaiMax, MENU_NORMAL);
    lcd.LCD write string(0, 10, "Resolusi", MENU NORMAL);
    lcd.LCD write string(60, 10, tres, MENU NORMAL);
     lcd.LCD_write_string(0, 11, "Delay", MENU_NORMAL);
```
lcd.LCD write string(60, 11, twaktuTunda, MENU\_NORMAL); lcd.LCD\_write\_string(0, 12, "LED", MENU\_NORMAL); lcd.LCD write string(0, 13, "<-Menu", MENU NORMAL); statusMenu = 3; break;

case 3:

 lcd.LCD\_write\_string(0, 8, "Arus Aman", MENU\_NORMAL); lcd.LCD write string(60, 8, tarusAman, MENU\_NORMAL); lcd.LCD\_write\_string(0, 9, "Daya Maks ", MENU\_NORMAL); lcd.LCD\_write\_string(60, 9, tnilaiMax, MENU\_NORMAL); lcd.LCD write string(0, 10, "Resolusi", MENU HIGHLIGHT); lcd.LCD write string(60, 10, tres, MENU NORMAL); lcd.LCD write string(0, 11, "Delay", MENU NORMAL); lcd.LCD\_write\_string(60, 11, twaktuTunda, MENU\_NORMAL); lcd.LCD\_write\_string(0, 12, "LED", MENU\_NORMAL); lcd.LCD write string(0, 13, "<-Menu", MENU NORMAL); statusMenu = 4; break;

case 4:

```
 lcd.LCD_write_string(0, 8, "Arus Aman", MENU_NORMAL);
 lcd.LCD_write_string(60, 8, tarusAman, MENU_NORMAL);
 lcd.LCD_write_string(0, 9, "Daya Maks ", MENU_NORMAL);
lcd.LCD write string(60, 9, tnilaiMax, MENU_NORMAL);
lcd.LCD write string(0, 10, "Resolusi", MENU_NORMAL);
lcd.LCD write string(60, 10, tres, MENU NORMAL);
 lcd.LCD_write_string(0, 11, "Delay", MENU_HIGHLIGHT);
lcd.LCD write string(60, 11, twaktuTunda, MENU_NORMAL);
 lcd.LCD_write_string(0, 12, "LED", MENU_NORMAL);
 lcd.LCD_write_string(0, 13, "<-Menu", MENU_NORMAL);
 statusMenu = 5;
 break;
 case 5:
 lcd.LCD_write_string(0, 8, "Arus Aman", MENU_NORMAL);
```
lcd.LCD write string(60, 8, tarusAman, MENU\_NORMAL); lcd.LCD\_write\_string(0, 9, "Daya Maks ", MENU\_NORMAL); lcd.LCD\_write\_string(60, 9, tnilaiMax, MENU\_NORMAL); lcd.LCD\_write\_string(0, 10, "Resolusi", MENU\_NORMAL); lcd.LCD write string(60, 10, tres, MENU NORMAL); lcd.LCD write string(0, 11, "Delay", MENU NORMAL); lcd.LCD\_write\_string(60, 11, twaktuTunda, MENU\_NORMAL); lcd.LCD\_write\_string(0, 12, "LED", MENU\_HIGHLIGHT); lcd.LCD\_write\_string(0, 13, "<-Menu", MENU\_NORMAL); statusMenu = 6;

break;

case 6:

lcd.LCD write string(0, 8, "Arus Aman", MENU NORMAL); lcd.LCD\_write\_string(60, 8, tarusAman, MENU\_NORMAL); lcd.LCD write string(0, 9, "Daya Maks ", MENU\_NORMAL); lcd.LCD write string(60, 9, tnilaiMax, MENU\_NORMAL); lcd.LCD write string(0, 10, "Resolusi", MENU NORMAL); lcd.LCD write string(60, 10, tres, MENU NORMAL); lcd.LCD write string(0, 11, "Delay", MENU\_NORMAL); lcd.LCD write string(60, 11, twaktuTunda, MENU\_NORMAL); lcd.LCD\_write\_string(0, 12, "LED", MENU\_NORMAL); lcd.LCD\_write\_string(0, 13, "<-Menu", MENU\_HIGHLIGHT); statusMenu = 7;

break;

case 1:

 lcd.LCD\_write\_string(0, 8, "Arus Aman", MENU\_HIGHLIGHT); lcd.LCD write string(60, 8, tarusAman, MENU\_NORMAL); lcd.LCD\_write\_string(0, 9, "Daya Maks ", MENU\_NORMAL); lcd.LCD write string(60, 9, tnilaiMax, MENU\_NORMAL); lcd.LCD write string(0, 10, "Resolusi", MENU NORMAL); lcd.LCD write string(60, 10, tres, MENU NORMAL); lcd.LCD\_write\_string(0, 11, "Delay", MENU\_NORMAL); lcd.LCD write string(60, 11, twaktuTunda, MENU\_NORMAL);

```
 lcd.LCD_write_string(0, 12, "LED", MENU_NORMAL);
    lcd.LCD_write_string(0, 13, "<-Menu", MENU_NORMAL);
    statusMenu = 8;
    break;
 }
  delay(200);
 }
 if (z > 600 && z < 800) {
if (atur < 1)
 {
  atur = 7;
 }
 atur = atur - 1; switch (atur) {
   case 2:
   lcd.LCD write string(0, 8, "Arus Aman", MENU_NORMAL);
   lcd.LCD write string(60, 8, tarusAman, MENU_NORMAL);
   lcd.LCD write string(0, 9, "Daya Maks ", MENU HIGHLIGHT);
   lcd.LCD write string(60, 9, tnilaiMax, MENU_NORMAL);
   lcd.LCD write string(0, 10, "Resolusi", MENU NORMAL);
    lcd.LCD_write_string(60, 10, tres, MENU_NORMAL);
    lcd.LCD_write_string(0, 11, "Delay", MENU_NORMAL);
   lcd.LCD write string(60, 11, twaktuTunda, MENU_NORMAL);
   lcd.LCD write string(0, 12, "LED", MENU NORMAL);
   lcd.LCD write string(0, 13, "<-Menu", MENU NORMAL);
    statusMenu = 3;
    break;
   case 3:
    lcd.LCD_write_string(0, 8, "Arus Aman", MENU_NORMAL);
   lcd.LCD write string(60, 8, tarusAman, MENU_NORMAL);
    lcd.LCD_write_string(0, 9, "Daya Maks ", MENU_NORMAL);
   lcd.LCD write string(60, 9, tnilaiMax, MENU_NORMAL);
    lcd.LCD_write_string(0, 10, "Resolusi", MENU_HIGHLIGHT);
```
lcd.LCD write string(60, 10, tres, MENU NORMAL); lcd.LCD\_write\_string(0, 11, "Delay", MENU\_NORMAL); lcd.LCD write string(60, 11, twaktuTunda, MENU\_NORMAL); lcd.LCD write string(0, 12, "LED", MENU NORMAL); lcd.LCD write string(0, 13, "<-Menu", MENU NORMAL); statusMenu = 4;

break;

case 4:

 lcd.LCD\_write\_string(0, 8, "Arus Aman", MENU\_NORMAL); lcd.LCD\_write\_string(60, 8, tarusAman, MENU\_NORMAL); lcd.LCD write string(0, 9, "Daya Maks ", MENU\_NORMAL); lcd.LCD\_write\_string(60, 9, tnilaiMax, MENU\_NORMAL); lcd.LCD write string(0, 10, "Resolusi", MENU NORMAL); lcd.LCD\_write\_string(60, 10, tres, MENU\_NORMAL); lcd.LCD write string(0, 11, "Delay", MENU HIGHLIGHT); lcd.LCD write string(60, 11, twaktuTunda, MENU\_NORMAL); lcd.LCD write string(0, 12, "LED", MENU NORMAL); lcd.LCD write string(0, 13, "<-Menu", MENU\_NORMAL); statusMenu = 5; break;

case 5:

 lcd.LCD\_write\_string(0, 8, "Arus Aman", MENU\_NORMAL); lcd.LCD write string(60, 8, tarusAman, MENU\_NORMAL); lcd.LCD write string(0, 9, "Daya Maks ", MENU\_NORMAL); lcd.LCD\_write\_string(60, 9, tnilaiMax, MENU\_NORMAL); lcd.LCD\_write\_string(0, 10, "Resolusi", MENU\_NORMAL); lcd.LCD write string(60, 10, tres, MENU NORMAL); lcd.LCD\_write\_string(0, 11, "Delay", MENU\_NORMAL); lcd.LCD write string(60, 11, twaktuTunda, MENU\_NORMAL); lcd.LCD\_write\_string(0, 12, "LED", MENU\_HIGHLIGHT); lcd.LCD write string(0, 13, "<-Menu", MENU\_NORMAL); statusMenu = 6; break;

case 6:

```
 lcd.LCD_write_string(0, 8, "Arus Aman ", MENU_NORMAL);
  lcd.LCD write string(60, 8, tarusAman, MENU_NORMAL);
   lcd.LCD write string(0, 9, "Daya Maks ", MENU_NORMAL);
   lcd.LCD write string(60, 9, tnilaiMax, MENU_NORMAL);
  lcd.LCD write string(0, 10, "Resolusi", MENU NORMAL);
    lcd.LCD_write_string(60, 10, tres, MENU_NORMAL);
   lcd.LCD write string(0, 11, "Delay", MENU NORMAL);
   lcd.LCD write string(60, 11, twaktuTunda, MENU_NORMAL);
   lcd.LCD_write_string(0, 12, "LED", MENU_NORMAL);
  lcd.LCD write string(0, 13, "<-Menu", MENU HIGHLIGHT);
    statusMenu = 7;
    break;
   case 1:
   lcd.LCD write string(0, 8, "Arus Aman ", MENU HIGHLIGHT);
  lcd.LCD write string(60, 8, tarusAman, MENU_NORMAL);
  lcd.LCD write string(0, 9, "Daya Maks ", MENU_NORMAL);
    lcd.LCD_write_string(60, 9, tnilaiMax, MENU_NORMAL);
   lcd.LCD write string(0, 10, "Resolusi", MENU_NORMAL);
  lcd.LCD write string(60, 10, tres, MENU NORMAL);
   lcd.LCD_write_string(0, 11, "Delay", MENU_NORMAL);
   lcd.LCD_write_string(60, 11, twaktuTunda, MENU_NORMAL);
    lcd.LCD_write_string(0, 12, "LED", MENU_NORMAL);
   lcd.LCD write string(0, 13, "<-Menu", MENU NORMAL);
    statusMenu = 8;
    break;
  delay(200);
 if (z > 50 && z < 180)
```
# {

}

}

```
 switch (statusMenu) {
```

```
 case 3:
```

```
 nilaiMax = nilaiMax - 15;
 if (nilaiMax < 1)
 {
   nilaiMax = 255;
 }
 if (nilaiMax < 100 && nilaiMax > 0)
 {
   snilaiMax = "0" + String(nilaiMax);
   snilaiMax.toCharArray(tnilaiMax, 4);
   Serial.println(tnilaiMax);
  lcd.LCD write string(0, 9, "Daya Maks ", MENU_NORMAL);
  lcd.LCD write string(60, 9, tnilaiMax, MENU HIGHLIGHT);
  }
   else if (nilaiMax > 100) 
   snilaiMax = String(nilaiMax);
   snilaiMax.toCharArray(tnilaiMax, 4);
   Serial.println(tnilaiMax);
  lcd.LCD write string(0, 9, "Daya Maks ", MENU_NORMAL);
   lcd.LCD_write_string(60, 9, tnilaiMax, MENU_HIGHLIGHT);
  }
 break;
 case 4:
res = res + 1; if (res > 15) {
 res = 1; }
  if (res < 10 && res > 0) {
   sres = "0" + String(res);
   sres.toCharArray(tres, 4);
   Serial.println(tres);
   lcd.LCD_write_string(0, 10, "Resolusi", MENU_NORMAL);
```
{

```
 lcd.LCD_write_string(60, 10, tres, MENU_HIGHLIGHT);
       }
       else if (res > 9) 
       sres = String(res);
       sres.toCharArray(tres, 4);
       Serial.println(tres);
       lcd.LCD_write_string(0, 10, "Resolusi", MENU_NORMAL);
       lcd.LCD_write_string(60, 10, tres, MENU_HIGHLIGHT);
      }
      break;
     case 5:
      waktuTunda = waktuTunda + 100;
      if (waktuTunda > 5000) 
{
       waktuTunda = 100;
      }
      if (waktuTunda < 1000 && waktuTunda > 0) {
       swaktuTunda = "0" + String(waktuTunda);
       swaktuTunda.toCharArray(twaktuTunda, 5);
       lcd.LCD_write_string(0, 11, "Delay", MENU_NORMAL);
       lcd.LCD_write_string(60, 11, twaktuTunda, MENU_HIGHLIGHT);
      }
      else if (waktuTunda > 900) 
       swaktuTunda = String(waktuTunda);
       swaktuTunda.toCharArray(twaktuTunda, 5);
       lcd.LCD_write_string(0, 11, "Delay", MENU_NORMAL);
       lcd.LCD_write_string(60, 11, twaktuTunda, MENU_HIGHLIGHT);
      break;
     case 6:
     if (h := 0)
```
{

{

}

```
{
      h = 0; lcd.backlight(OFF);
       lcd.LCD_write_string(0, 12, "LED", MENU_NORMAL);
      lcd.LCD write string(60, 12, "OFF", MENU HIGHLIGHT);
      }
      else 
{
      h = 255:
       lcd.backlight(ON);
       lcd.LCD_write_string(0, 12, "LED", MENU_NORMAL);
       lcd.LCD_write_string(60, 12, " ON", MENU_HIGHLIGHT);
      }
      break;
     case 8:
      arusAman = arusAman + 1;
      if (arusAman > 30)
      {
       arusAman = 1;
      }
      if (arusAman < 10 && arusAman >= 0)
      {
       sarusAman = "00" + String(arusAman);
       sarusAman.toCharArray(tarusAman, 4);
       lcd.LCD_write_string(0, 8, "Arus Aman ", MENU_NORMAL);
       lcd.LCD_write_string(60, 8, tarusAman, MENU_HIGHLIGHT);
      }
      else if (arusAman > 9)
      {
       sarusAman = "0" + String(arusAman);
       sarusAman.toCharArray(tarusAman, 4);
      lcd.LCD write string(0, 8, "Arus Aman", MENU NORMAL);
       lcd.LCD_write_string(60, 8, tarusAman, MENU_HIGHLIGHT);
```

```
 }
break;
     case 7:
      Serial.println(statusMenu);
      statusMenu = 0;
      menuUtama();
      break;
    }
    delay(200);
   }
 }
}
void menuUlang()
{
x2 = 0:
arus2 = 0:
 lcd.LCD_clear();
lcd.LCD write string(0, 0, "Arus", MENU NORMAL);
 lcd.LCD_write_string(30, 0, dtostrf(arus, 5, 2, tempdata), MENU_NORMAL);
 lcd.LCD_write_string(65, 0, "A", MENU_NORMAL);
 lcd.LCD_write_string(0, 3, "PWM", MENU_NORMAL);
lcd.LCD_write_string(30, 3, dtostrf(nilaiMax, 5, 2, tempdata), MENU_NORMAL);
lcd.LCD write string(0, 13, "Ulangi", MENU NORMAL);
lcd.LCD write string(40, 13, "Selesai", MENU NORMAL);
   lcd.LCD_write_string(0, 1, "V1", MENU_NORMAL);
   lcd.LCD_write_string(0, 2, "V2", MENU_NORMAL);
```

```
 lcd.LCD_write_string(30, 1, dtostrf(teg1, 5, 2, tempdata), MENU_NORMAL);
lcd.LCD write string(30, 2, dtostrf(teg2, 5, 2, tempdata), MENU_NORMAL);
 lcd.LCD_write_string(65, 1, "V", MENU_NORMAL);
```

```
 lcd.LCD_write_string(65, 2, "V", MENU_NORMAL);
```

```
 while (z = 1023)
 {
  z = analogRead(pinkursor);
  if (z == 0)
  {
   lcd.LCD_write_string(0, 13, "Ulangi", MENU_HIGHLIGHT);
   lcd.LCD_write_string(40, 13, "Selesai", MENU_NORMAL);
   statusMenu = 1;
  }
  if (z > 400 && z < 600)
  {
   lcd.LCD_write_string(0, 13, "Ulangi", MENU_NORMAL);
   lcd.LCD_write_string(40, 13, "Selesai", MENU_HIGHLIGHT);
   statusMenu = 2;
  }
  if (z > 0 && z < 180)
  {
   switch (statusMenu) 
   {
    case 1:
     Serial.println(statusMenu);
     statusMenu = 0;
     arus2=0;
     jalanPengukuran();
     break;
    case 2:
     Serial.println(statusMenu);
     statusMenu = 0;
     menuUtama();
     break;
   }
  }
```
 } }

```
void menuTransisi() {
```
lcd.LCD\_clear();

lcd.LCD write string(0, 0, "Arus", MENU NORMAL);

```
 lcd.LCD_write_string(30, 0, dtostrf(arus2, 5, 2, tempdata), MENU_NORMAL);
```

```
 lcd.LCD_write_string(65, 0, "A", MENU_NORMAL);
```
lcd.LCD\_write\_string(0, 3, "PWM", MENU\_NORMAL);

lcd.LCD\_write\_string(30, 3, dtostrf(x2, 5, 2, tempdata), MENU\_NORMAL);

lcd.LCD write string(0, 13, "Lanjut", MENU NORMAL);

```
lcd.LCD write string(40, 13, "Selesai", MENU NORMAL);
```

```
 lcd.LCD_write_string(0, 1, "V1", MENU_NORMAL);
 lcd.LCD_write_string(0, 2, "V2", MENU_NORMAL);
lcd.LCD write string(30, 1, dtostrf(teg1, 5, 2, tempdata), MENU_NORMAL);
lcd.LCD_write_string(30, 2, dtostrf(teg2, 5, 2, tempdata), MENU_NORMAL);
lcd.LCD write string(65, 1, "V", MENU NORMAL);
lcd.LCD write string(65, 2, "V", MENU NORMAL);
```

```
 analogWrite(11, 0);
```

```
while (z \ge 0) {
  lcd.backlight(OFF);
  delay(75);
  lcd.backlight(ON);
  delay(75);
  z = analogRead(pinkursor);
 if (z == 0) {
  lcd.LCD write string(0, 13, "Lanjut", MENU HIGHLIGHT);
   lcd.LCD_write_string(40, 13, "Selesai", MENU_NORMAL);
```

```
 statusMenu = 1;
   }
   if (z > 400 && z < 600)
   {
    lcd.LCD_write_string(0, 13, "Lanjut", MENU_NORMAL);
    lcd.LCD_write_string(40, 13, "Selesai", MENU_HIGHLIGHT);
    statusMenu = 2;
   }
   if (z > 0 && z < 180)
   {
    switch (statusMenu) {
     case 1:
      Serial.println(statusMenu);
      statusMenu = 0;
     x = x2:
      arus2=0;
      jalanPengukuran();
      break;
     case 2:
      Serial.println(statusMenu);
      statusMenu = 0;
      menuUtama();
      break;
    }
   }
 }
}
void jalanPengukuran()
{
 lcd.LCD_clear();
  lcd.LCD_write_string(0, 13, "Dalam Proses...", MENU_NORMAL);
```

```
for (int x = x^2; x \leq x nilaiMax; x = x + res)
```
 z = analogRead(pinkursor); analogWrite(11, x); Serial.println(x); delay(waktuTunda);

 $x2 = x;$ 

{

 y = analogRead(pinpot); v = analogRead(pinpot2); v2 = analogRead(pinpot3); tegangan =  $(f$ loat $)y / 1024$ ; tegangan2 =  $(float)v / 1024;$ tegangan3 =  $(float)v2 / 1024;$  tegangan = tegangan \* 5 - 2.5; tegangan2 = tegangan2 \* 5; tegangan3 = tegangan3 \* 5; arus = tegangan  $/ 0.066$ ;

```
 Serial.println(tegangan);
 Serial.println(tegangan2);
 Serial.println(tegangan3);
 Serial.println(arus);
```

```
lcd.LCD write string(0, 0, "Arus", MENU NORMAL);
 lcd.LCD_write_string(30, 0, dtostrf(arus, 5, 2, tempdata), MENU_NORMAL);
 lcd.LCD_write_string(65, 0, "A", MENU_NORMAL);
 lcd.LCD_write_string(0, 1, "V1", MENU_NORMAL);
 lcd.LCD_write_string(0, 2, "V2", MENU_NORMAL);
 lcd.LCD_write_string(30, 1, dtostrf(tegangan2, 5, 2, tempdata), MENU_NORMAL);
lcd.LCD_write_string(30, 2, dtostrf(tegangan3, 5, 2, tempdata), MENU_NORMAL);
lcd.LCD write string(65, 1, "V", MENU NORMAL);
 lcd.LCD_write_string(65, 2, "V", MENU_NORMAL);
```

```
 lcd.LCD_write_string(0, 3, "PWM", MENU_NORMAL);
   lcd.LCD_write_string(30, 3, dtostrf(x, 5, 2, tempdata), MENU_NORMAL);
     if (z=0)
   {
    menuTransisi();
   }
     if (arus < (arus2 - arusAman))
   {
    menuTransisi();
   }
   arus2 =(float)arus;
   teg1 = tegangan2;
   teg2 = tegangan3;
  analogWrite(11, 0);
  menuUlang();
void loop() 
  menuUtama();
  delay(100);
                  Sensor
                   Arus
                                                Arduino
                                                  Uno
                                                                           LCD
                                                                            4884
                                              Operational
                                               Amplifier
                Penampang 
                 Tembaga
```
}

}

{

}

Gambar 3.3.1 Diagram Blok Sistem CHF

## **3.4 Compiling dan Uploading**

Setelah *source code* di*compile* dengan Arduino Genoino *software* 1.6.11 *version* dan tak ada yang *error,*kemudian *source code* di*upload* ke Arduino Uno yang telah dihubungkan dengan *shield* LCD4884. Adapun *shield* ini sudah terdapat *joystick* sebagai kursor pada tampilan. Bukan hanya sebagai kursor, j*oystick* ini juga berguna sebagai input pada Arduino Uno unutk melakukan modemode tertentu yang telah diprogramkan pada Arduino Uno. *Joystick* ini langsung terhubung pada pin ADC (*Analog to Digital Converter)* di Arduino Uno pada port A0.

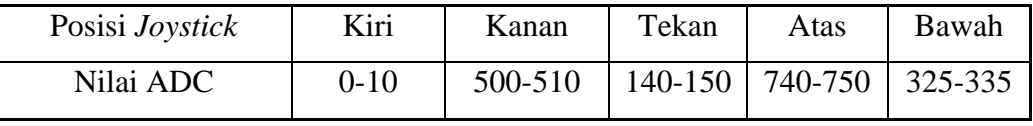

Tabel 3.4.1 Nilai ADC pada *Joystick*

Dan didapatkan tampilan pada layar sebagai berikut.

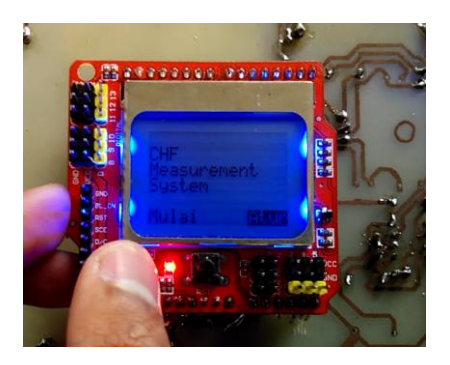

Gambar 3.4.1 Menu Utama (1)

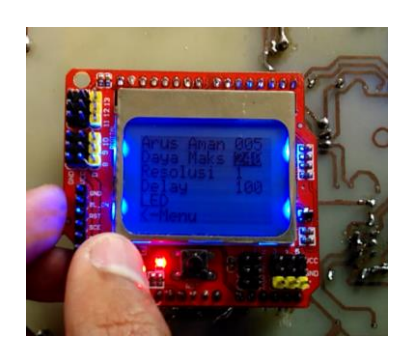

Gambar 3.4.2 Menu Atur

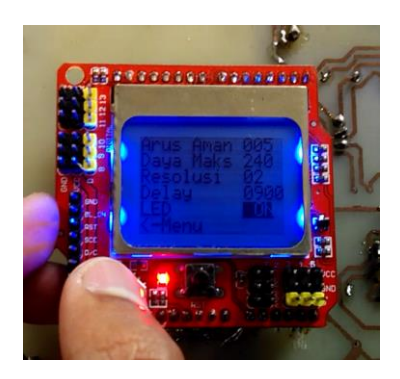

Gambar 3.4.3 Menu *Backlight On*

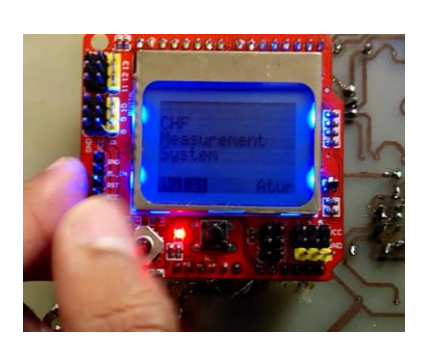

Gambar 3.4.4 Menu Utama (2)

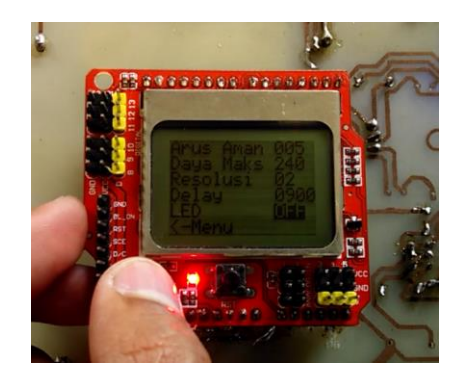

Gambar 3.4.5 Menu *Backlight Off*

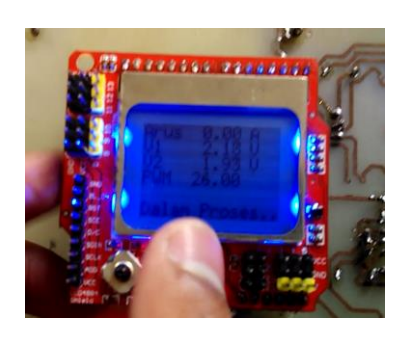

Gambar 3.4.6 Menu Pengukuran

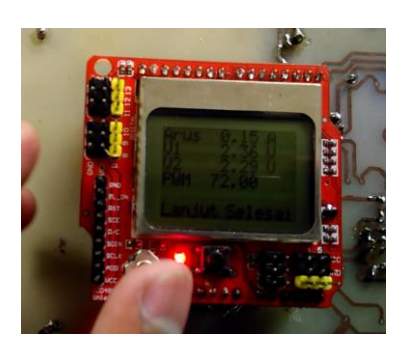

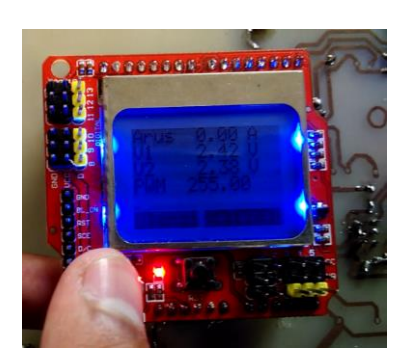

Gambar 3.4.7 Menu Transisi Gambar 3.4.8 Menu Ulang

Alhasil *display* menampilkan berbagai macam menu, sesuai dengan yang diharapkan. Dan menu-menu tersebut dapat berjalan dengan baik. Penjelasan untuk tiap-tiap menu yang ditampilkan adalah :

1. Menu utama adalah tampilan awal ketika modul terhubumg dengan *power supply* dan mendapat catuan daya. Pada menu utama terdapat dua pilihan menu, yaitu "mulai" dan "atur".

2. Mode atur merupakan menu yang dirancang sebagai mode pengaturan dari output PWM yang diinginkan dan melakukan *setting* terhadap fitur yang disediakan. Menu ini bisa diakses ketika pada menu utama *user* memilih "atur".Pada mode ini terdapat bermacam fitur yang bisa diatur, seperti :

- a. Arus aman, yaitu selisih penurunan arus yang diinginkan.
- b. Daya maksimum, yaitu variabel PWM maksimum yang diinginkan.
- c. Resolusi, yaitu kenaikan pulsa PWM per satuan waktu yang diinginkan.
- d. Delay, yaitu besaran satuan waktu atau waktu tunda yang diinginkan.
- e. LED, yaitu fitur pengaturan pencahayaan backlight dari LCD.
- f. <-Menu, yaitu mode kembali ke menu awal.

3. Mode pengukuran adalah proses pengukuran terjadi. Pengukuran dilakukan sesuai dengan pengaturan yang telah diatur sebelumnya di menu atur. Menu pengukuran terjadi ketika *user* memilih "mulai" pada menu utama. Pada mode ini, LCD akan menampilkan :

a. Arus, yaituS nilai arus yang terukur.

- b. V1, yaitu nilai tegangan pada penampang kawat 1.
- c. V2, yaitu nilai tegangan pada penampang kawat 2.
- d. PWM, yaitu nilai output PWM dengan resolusi kenaikan per satuan waktu yang telah diatur.

4. Mode transisi adalah suatu mode ketika arus yang terukur terjadi penurunan pada arus sebelumnya. Nilai selisih arus sesuai dengan nilai arus aman yang telah diatur pada menu atur. Pada mode ini, terdapat dua pilihan, yaitu "Lanjut" atau "Selesai".Pilihan "Lanjut" untuk melanjutkan pengukuran dan pilihan "Selesai" untuk mengakhirkan pengukuran. Mode transisi juga aktif ketika *joystick* dipijit ke sebelah kiri saat mode pengukuran berlangsung. Hal ini berguna sebagai kondisi darurat terjadi dan pengukuran harus dihentikan sejenak atau diberhentikan. Saat mode ini aktif, *backlight* akan berkedap-kedip sebagai indikator bahwa mode ini sedang aktif.

5. Mode ulang adalah mode berkahirnya pengukuran. Di mode ini terdapat dua pilihan, yaitu "Ulangi" dan "Selesai". Ketika menu "Ulangi" dipilih maka pengukuran dimulai kembali dengan mode pengaturan yang sama dengan pengukuran sebelumnya. Dan ketika menu "Selesai" dipilih maka akan kembali ke menu awal.

### **3.5 Pengujian dan Analisa**

Pengujian dilakukan dengan *project board* dan *wiring* pada komponenkomponen yang telah disesuaikan. Setelah semuanya telah dirangkai dengan benar maka *power supply* pun di catu ke stop kontak. Setelah arduino mendapat catuan daya, maka pengujian dilakukan.

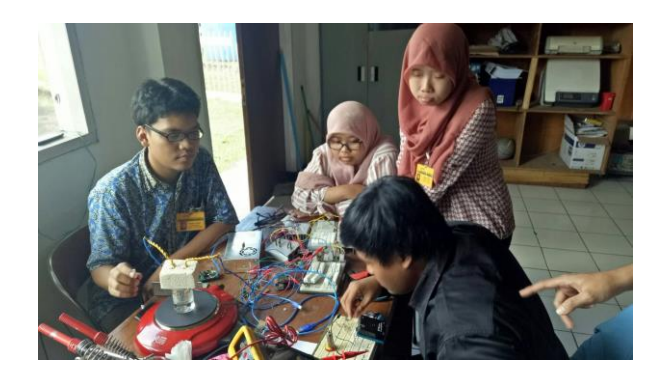

Gambar 3.5.1 *Wiring* dengan *Project Board*

Pengukuran arus dengan Arduino Uno dan multimeter tidak berbeda jauh. Tingkat pengukuran Arduino Uno memiliki kepresisian sekitar 95%, dengan perbandingan selisih yang tidak lebih dari 0,15 ampere.

| Pengukuran Pertama |            |                  |                  |  |  |  |  |  |
|--------------------|------------|------------------|------------------|--|--|--|--|--|
| No                 | <b>PWM</b> | Multimeter       | Arduino          |  |  |  |  |  |
| $\mathbf{1}$       | 0          | $\boldsymbol{0}$ | 0                |  |  |  |  |  |
| $\overline{c}$     | 5          | $\boldsymbol{0}$ | $\boldsymbol{0}$ |  |  |  |  |  |
| $\overline{3}$     | 10         | $\overline{0}$   | $\boldsymbol{0}$ |  |  |  |  |  |
| $\overline{4}$     | 15         | $\boldsymbol{0}$ | $\overline{0}$   |  |  |  |  |  |
| 5                  | 20         | $\overline{0}$   | $\boldsymbol{0}$ |  |  |  |  |  |
| 6                  | 25         | 0,02             | $\overline{0}$   |  |  |  |  |  |
| 7                  | 30         | 0,17             | 0,08             |  |  |  |  |  |
| 8                  | 35         | 0,44             | 0,45             |  |  |  |  |  |
| 9                  | 40         | 0,78             | 0,74             |  |  |  |  |  |
| 10                 | 45         | 1,1              | 1,04             |  |  |  |  |  |
| 11                 | 50         | 1,45             | 1,41             |  |  |  |  |  |
| 12                 | 55         | 1,8              | 1,71             |  |  |  |  |  |
| 13                 | 60         | 2,16             | 2,08             |  |  |  |  |  |
| 14                 | 65         | 2,52             | 2,44             |  |  |  |  |  |
| 15                 | 70         | 2,88             | 2,81             |  |  |  |  |  |
| 16                 | 75         | 3,26             | 3,26             |  |  |  |  |  |
| 17                 | 80         | 3,64             | 3,7              |  |  |  |  |  |

Tabel 3.5.1 Perbandingan Pengukuran Pertama

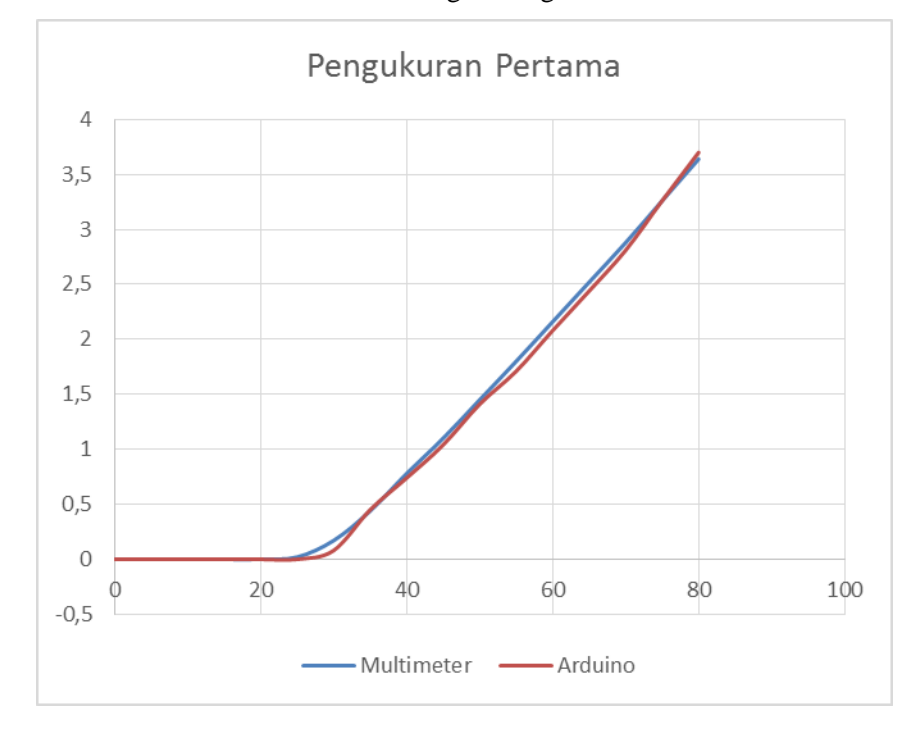

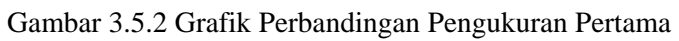

| Pengukuran Ke-2 |            |                  |                  |  |  |  |  |
|-----------------|------------|------------------|------------------|--|--|--|--|
| No              | <b>PWM</b> | Multimeter       | Arduino          |  |  |  |  |
| $\mathbf{1}$    | 0          | 0                | 0                |  |  |  |  |
|                 | 5          | $\boldsymbol{0}$ | $\boldsymbol{0}$ |  |  |  |  |
| $rac{2}{3}$     | 10         | $\boldsymbol{0}$ | $\boldsymbol{0}$ |  |  |  |  |
| $\overline{4}$  | 15         | $\boldsymbol{0}$ | $\boldsymbol{0}$ |  |  |  |  |
| 5               | 20         | $\boldsymbol{0}$ | $\overline{0}$   |  |  |  |  |
| 6               | 25         | 0,03             | $\overline{0}$   |  |  |  |  |
| 7               | 30         | 0,18             | 0,15             |  |  |  |  |
| 8               | 35         | 0,45             | 0,37             |  |  |  |  |
| 9               | 40         | 0,77             | 0,74             |  |  |  |  |
| 10              | 45         | 1,1              | 1,11             |  |  |  |  |
| 11              | 50         | 1,44             | 1,48             |  |  |  |  |
| 12              | 55         | 1,8              | 1,85             |  |  |  |  |
| 13              | 60         | 2,16             | 2,3              |  |  |  |  |
| 14              | 65         | 2,52             | 2,59             |  |  |  |  |
| 15              | 70         | 2,89             | 2,96             |  |  |  |  |
| 16              | 75         | 3,28             | 3,26             |  |  |  |  |
| 17              | 80         | 3,66             | 3,63             |  |  |  |  |

Tabel 3.5.2 Perbandingan Pengukuran Kedua

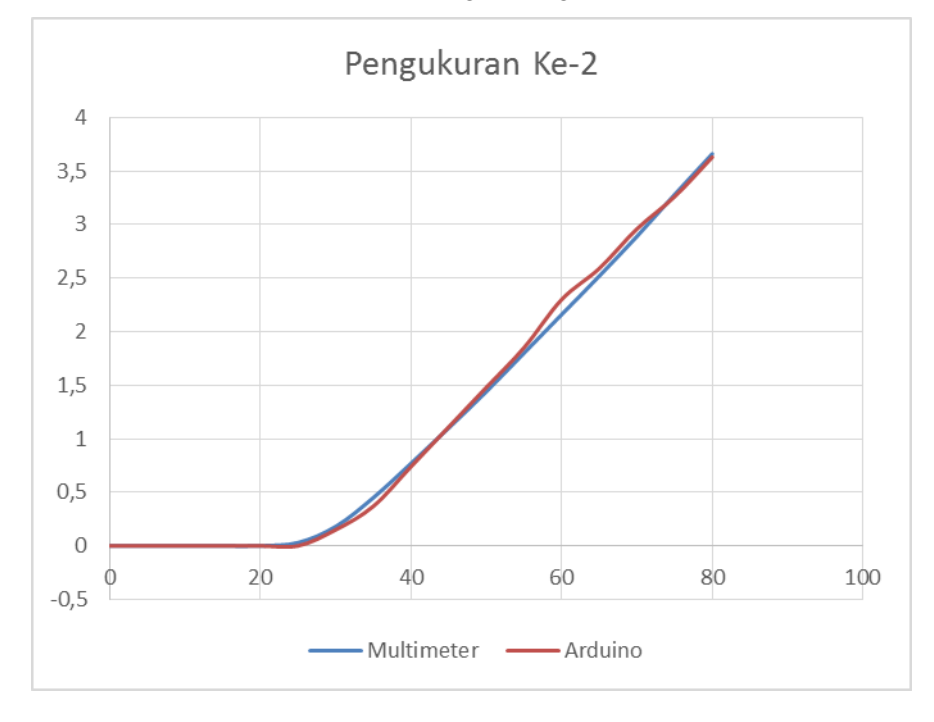

Gambar 3.5.3 Grafik Perbandingan Pengukuran Kedua

Mode transisi yang dicoba terhadap selisih penurunan arus yang terukur pun memiliki sensitifitas yang cukup.

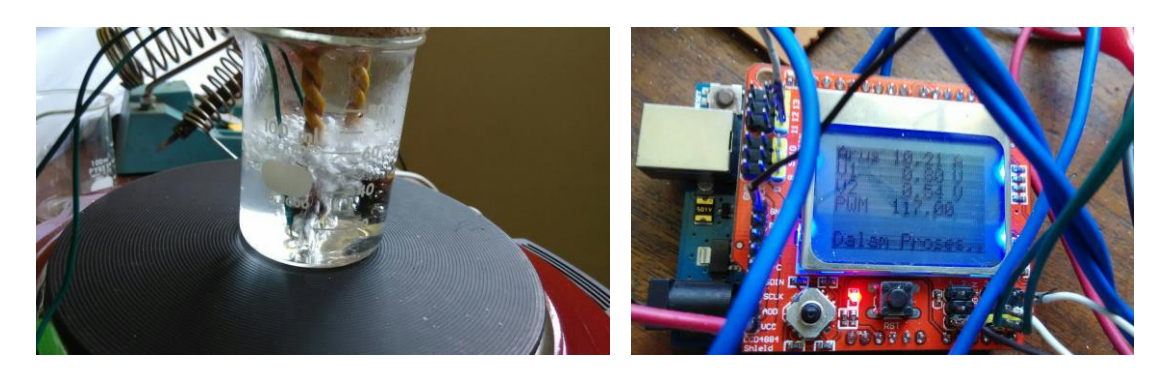

Gambar 3.5.4 Uji Coba CHF Gambar 3.5.5 Uji Coba Mode Transisi

Pengukuran yang dilakukan berkali-kali tidak mengalami perubahan yang jauh pada nilai pengukuran sebelumnya.

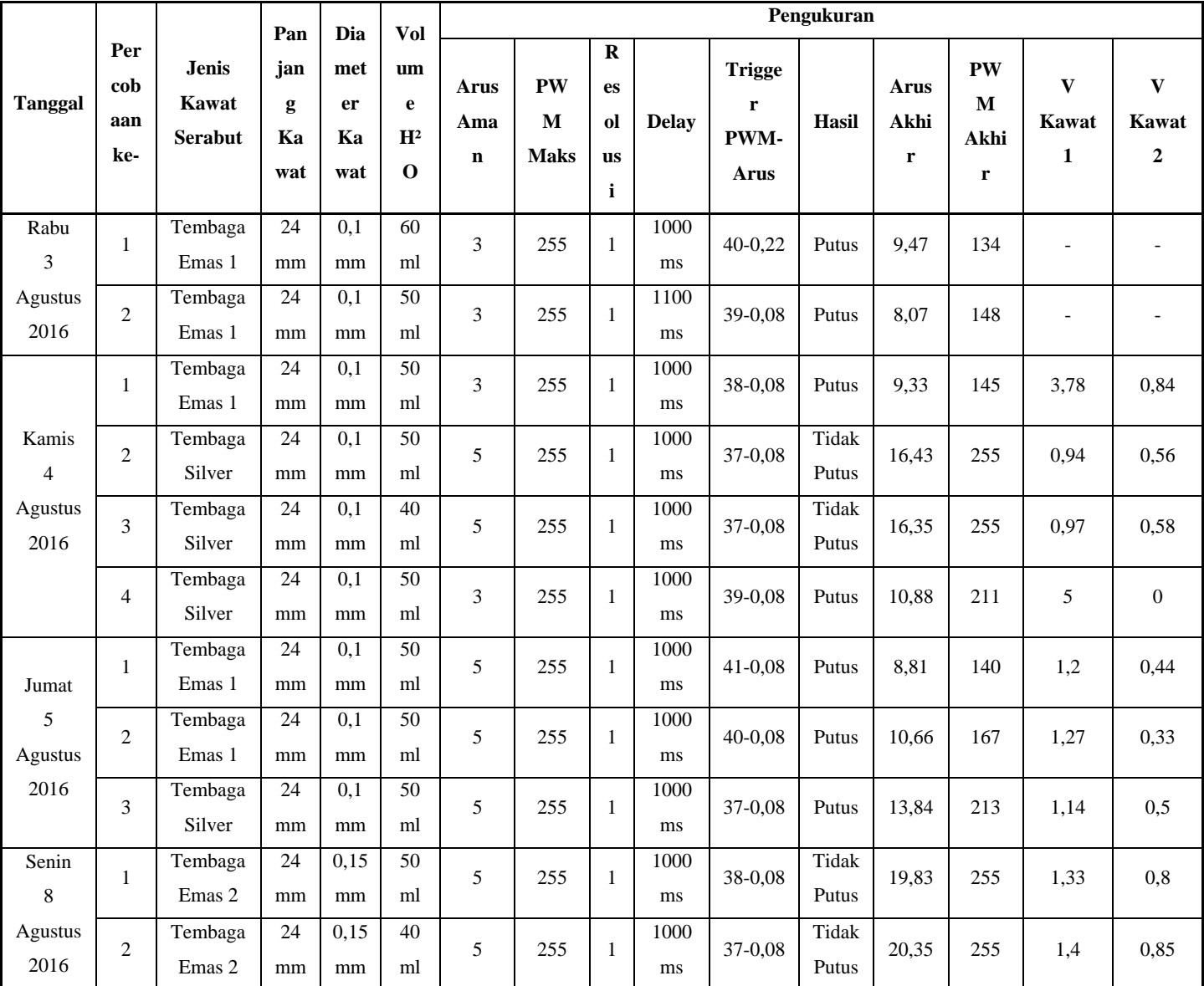

| 3 | Tembaga | 24      | 0,15 | 38   |    | 255 |     | 1000 | $35-0.08$ | Tidak     | 20,13          | 255          | 1,44                     | 0,88 |      |
|---|---------|---------|------|------|----|-----|-----|------|-----------|-----------|----------------|--------------|--------------------------|------|------|
|   |         | Emas 2  | mm   | mm   | ml |     |     |      | ms        |           | Putus          |              |                          |      |      |
| 4 |         | Tembaga | 24   | 0,1  | 50 |     | 255 |      | 1000      | 38-0,08   | 12,43<br>Putus |              | 190                      | 0,53 | 0,53 |
|   |         | Silver  | mm   | mm   | ml |     |     |      | ms        |           |                |              |                          |      |      |
|   |         | Tembaga | 24   | 0,15 | 50 |     | 255 |      | 1000      | 38-0.08   | Tidak          | 24,79<br>255 | $\overline{\phantom{0}}$ |      |      |
|   |         | Emas 2  | mm   | mm   | ml |     |     |      | ms        |           | Putus          |              |                          |      |      |
| 6 |         | Tembaga | 24   | 0,15 | 40 | 5   | 255 |      | 1000      | $39-0.08$ | Tidak          | 20,94        | 255                      | 1,69 | 1,05 |
|   |         | Emas 2  | mm   | mm   | ml |     |     |      | ms        |           | Putus          |              |                          |      |      |

Tabel 3.5.3 Pengujian dan Pengukuran

Maka dari itu penulis menyimpulkan, bahwa tingkat *error source code* ini dibawah 5% dengan berdasarkan tinjauan hasil observasi pengukuran dan perbandingan pengukuran yang telah dlakukan.

### **3.6 Realisasi Alat**

Tahap awal dalam melakukan realisasi, maka diperlukan perancangan yang matang agar efisien dan efektif dalam pengerjaannya. Untuk itu perancangan ditentukan dan dimasukan ke dalam tahap realisasi. Perancangan yang dimaksud adalah pembuatan *schematic* dan *layout* PCB dengan menggunakan *software* Eagle. Perancangan ini berfungsi untuk menentukan jalur tembaga untuk kompnen elektronika agar tersusun secara baik, benar dan rapi.

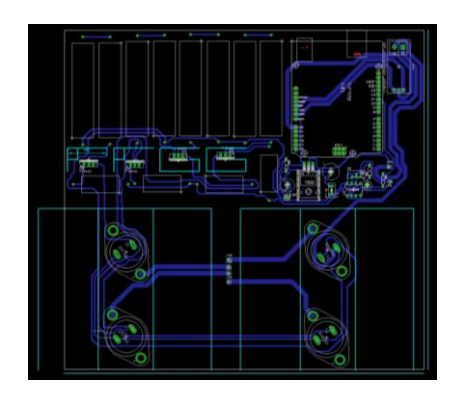

Gambar 3.6.1 Rancangan *Layout* PCB 1 Gambar 3.6.2 Rancangan *Layout* PCB 2

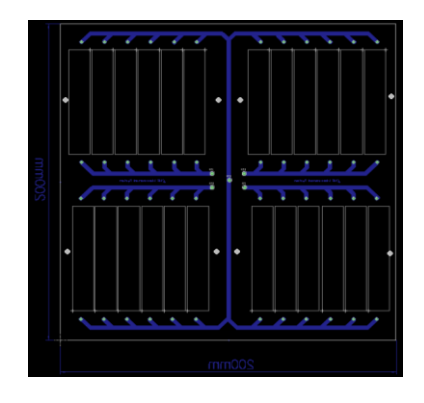

Setelah perancangan *schematic* dan *layout* selesai, maka lanjut ke tahap selanjutnya, yaitu perancangan tiga dimensi dengan menggunakan *software* Sketchup. Perancangan tiga dimensi ini berguna untuk penentuan tata letak komponen non-elektronika pada PCB, seperti *heatsink.*

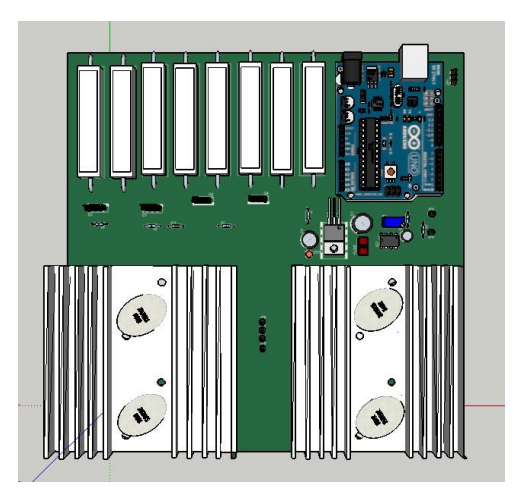

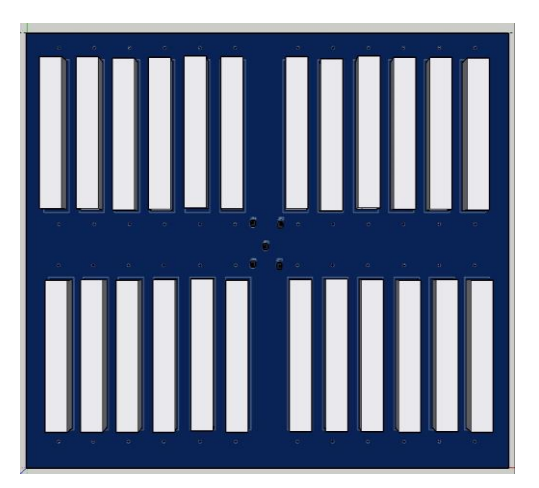

Gambar 3.6.3 Desain 3 Dimensi PCB 1 Gambar 3.6.4 Desain 3Dimensi PCB 2

Realisasi alat pun dimulai dengan mengukur papan PCB dengan perancangan yang telah ditentukan. Selanjutnya percetakan *layout* elektronika pada papan PCB yang kemudian di *etching* dengan larutan ferri klorida (FeCl2) yang dicampur dengan air mendidih pada wadah dari plastik. Ketika PCB berada dalam larutan ferri klorida, wadah harus digoyangkan agar larutan tersebut reaktif dan mengikis tembaga yang tidak di layout.

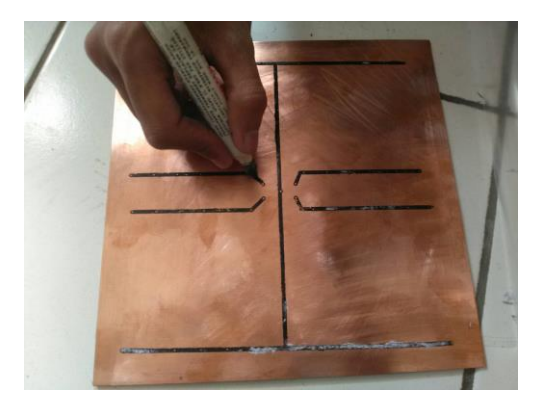

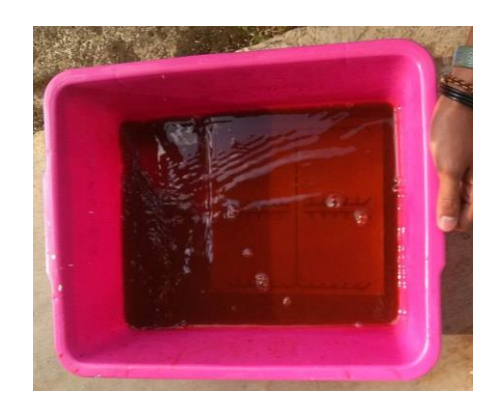

Gambar 3.6.5 Cetak *Layout* pada PCB Gambar 3.6.6 *Etching* PCB dengan Ferri Klorida

Setelah tahap *etching* selesai, maka pengeboran pun dilakukan yang kemudian peletakan komponen dilakukan sesuai dengan *layout* yang telah dirancang. Saat komponen diletakkan pada posisi yang benar, tahap penyolderan pun dilakukan, agar kaki komponen tersambung pada jalur yang telah di*etching*.

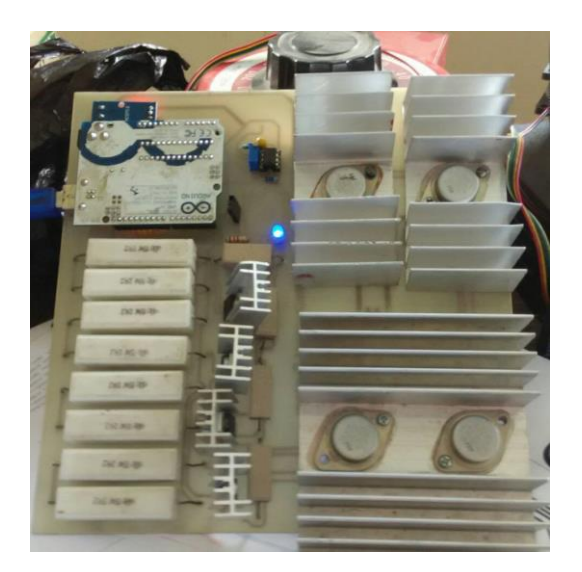

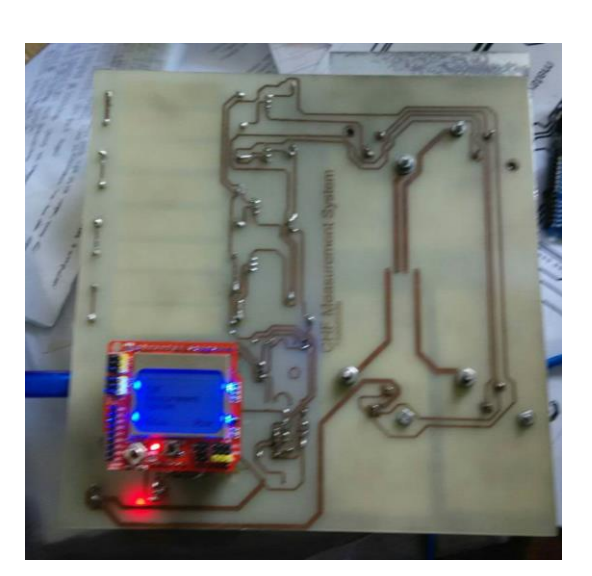

Gambar 3.6.7 Rangkaian Tampak Depan Gambar 3.6.8 Rangkaian Tampak

Belakang

## **3.7 Dokumentasi Kegiatan Lainnya**

Selama Penulis melaksanakan Kerja Praktik di PSTNT-BATAN Bandung, Penulis banyak melakukan kegiatan diluar jam kerja dan diluar kegiatan kerja. Adapun arahan, bimbingan dan candaan kita lampaui tanpa terasa selama satu bulan. Untuk itu Penulis ingin mengabadikan kegiatan-kegiatan tersebut agar menjadi pembekalan dan pembelajaran di masa yang akan datang untuk lebih giat lebih baik lagi.

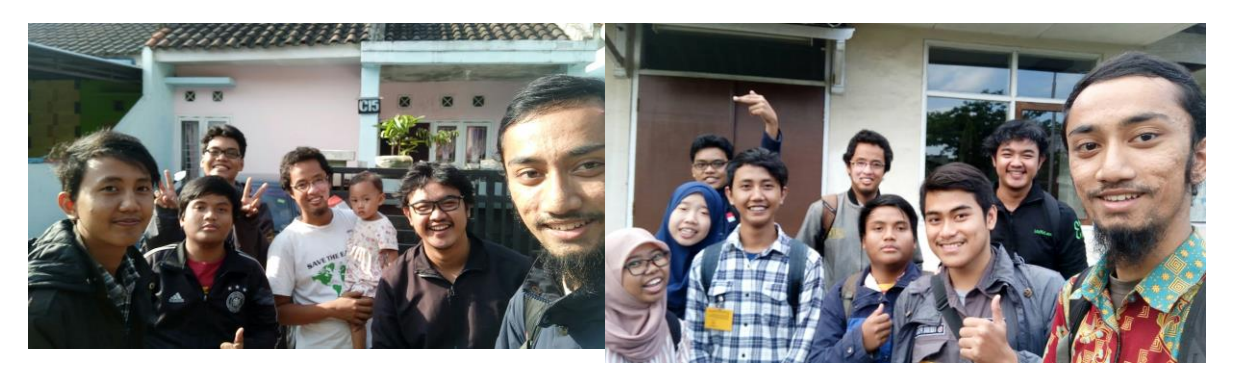

Gambar 3.7.1 Silaturahmi ke Rumah Bapak Santiko (Bersama Hanif, Jafar, Affan dan Burhan)

Gambar 3.7.2 Foto bersama sebelum Kegiatan KP berakhir

## **BAB IV SIMPULAN DAN SARAN**

### **6.1 Simpulan**

Adapun kesimpulan yang Penulis dapatkan selama pelaksanaan Kerja Praktik di PSTNT-BATAN Bandung, sebagai berikut :

1. Alat belum diprogram hingga menghasilkan nilai CHF (*Critical Heat Flux*), namun sudah dapat menampilkan dan mengatur :

- a) Arus.
- b) Tegangan pada kawat.
- c) Nilai PWM.
- d) Waktu resolusi.
- 2. Uji coba alat telah berhasil diimpleetasikan dengan Interface yang diharapkan.
- 3. Pengujian masih menggunakan *aquades* (H²0).

## **6.2 S a r a n**

Untuk berikutnya yang lebih baik, penulis menyarankan :

1. Pengolahan data atau rumus CHF diprogram di Arduino Uno agar menghasilkan Pengukuran CHF dan ditampilkan pada LCD *display*.

2. Prototype dikemas dengan *case* yang pas, aman dan kokoh untuk mnghindari terjadinya *short circuit,* pembacaan yang *error* atau hal hal yang tidak dinginkan.

## **DAFTAR PUSTAKA**

- *[1] Buku Pedoman KP FTE*
- *[2] E B., Cheung, K. H. Haddad & Y. C. Liu. (1997). Critical Heat Flux (CHF) Phenomenon on a Downward Facing Curved Surface, United State : Department of Mechanical Engineering The Pennsylvania State University.*
- *[3] <https://see.telkomuniversity.ac.id/dokumen/download/template-laporan-kp/>*
- *[4] <http://bee.telkomuniversity.ac.id/>*
- *[5] [http://www.batan.go.id/index.php/id/kedeputian/sains-aplikasi-teknologi-nuklir/sains](http://www.batan.go.id/index.php/id/kedeputian/sains-aplikasi-teknologi-nuklir/sains-teknologi-nuklir-terapan)[teknologi-nuklir-terapan](http://www.batan.go.id/index.php/id/kedeputian/sains-aplikasi-teknologi-nuklir/sains-teknologi-nuklir-terapan)*
- *[6] <http://www.batan.go.id/index.php/id/home/profil-batan>*
- *[7] <http://www.batan.go.id/index.php/id/home/struktur-batan>*

# **LAMPIRAN**

# **Lampiran A - Copy Surat Lamaran ke Perusahaan/Instansi**

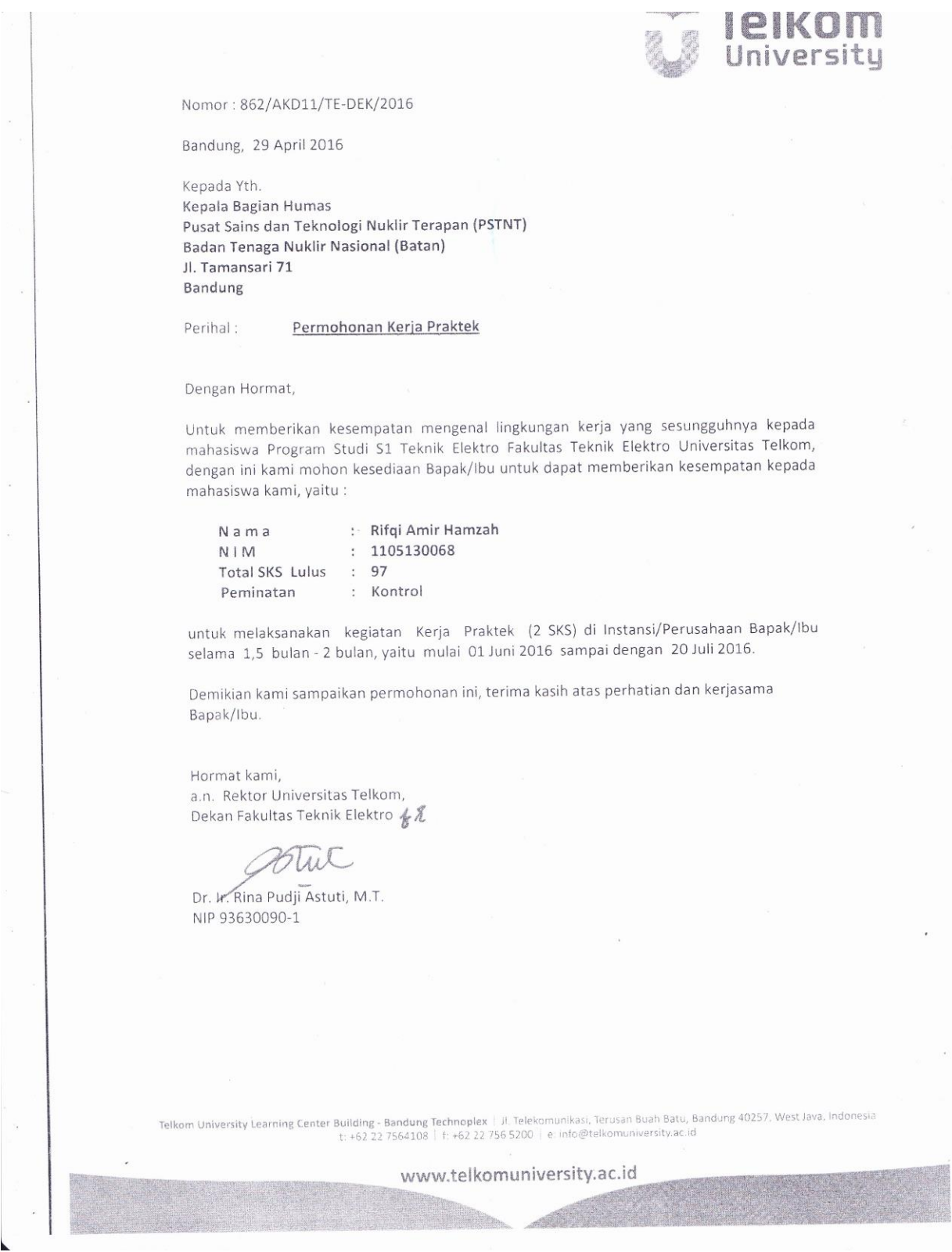

# **Lampiran B - Copy Balasan Surat Lamaran dari Perusahaan/Instansi**

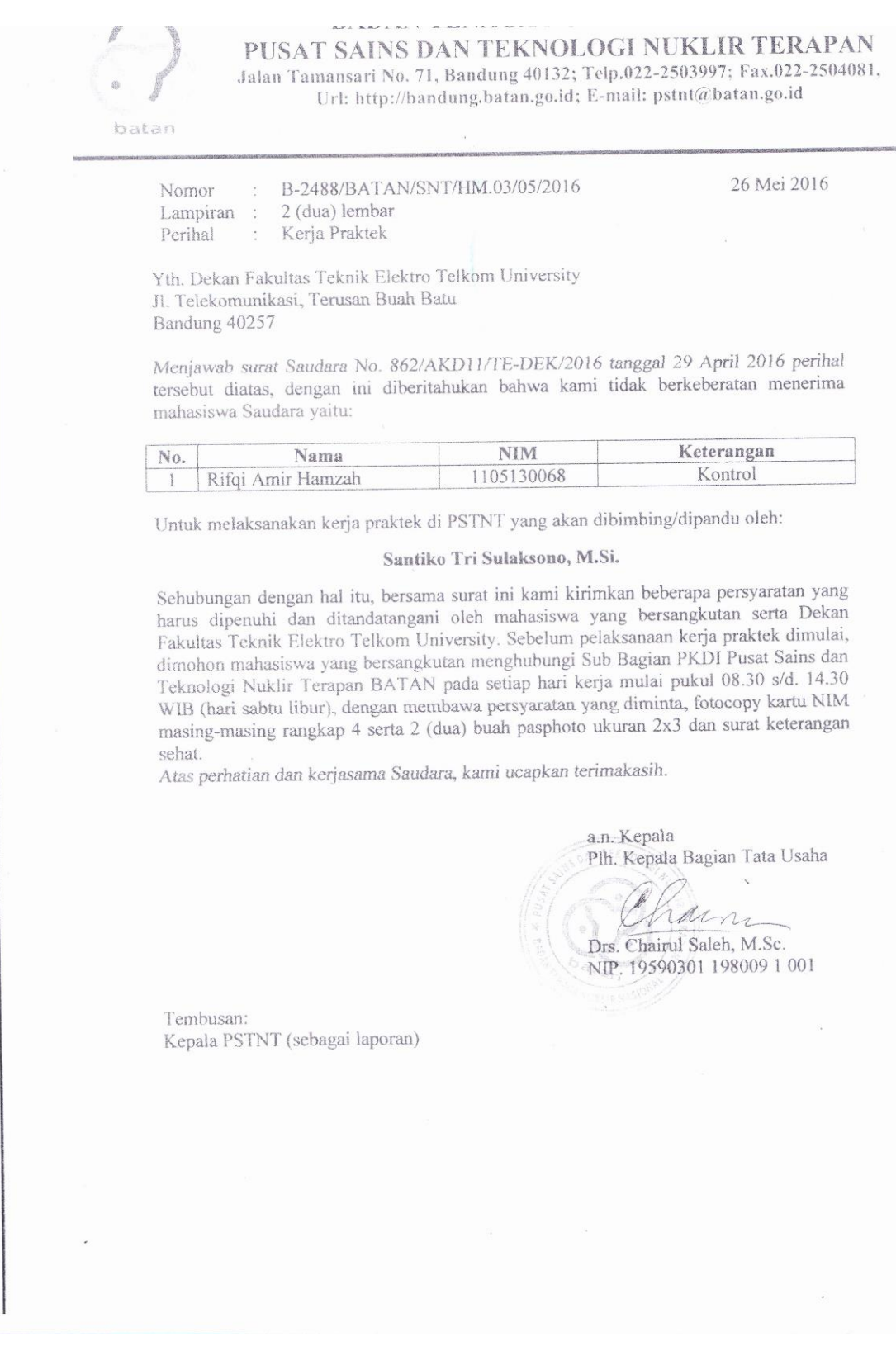

## **Lampiran C - Lembar Penilaian Pembimbing Lapangan dari Perusahaan/Instansi**

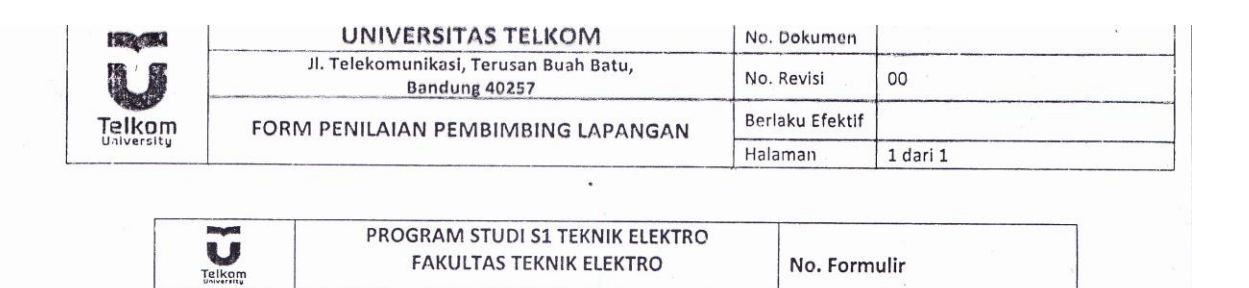

#### FORM PENILAIAN PEMBIMBING LAPANGAN

 $\pm$  1

Saya sebagai Pembimbing Lapangan Kerja Praktik mahasiswa atas nama:

NAMA: Refq, Amir

 $NIM$ :  $1105130068$ 

Menyatakan bahwa mahasiswa tersebut telah melaksanaKan Kerja Praktik dengan nilai sebagai berikut:

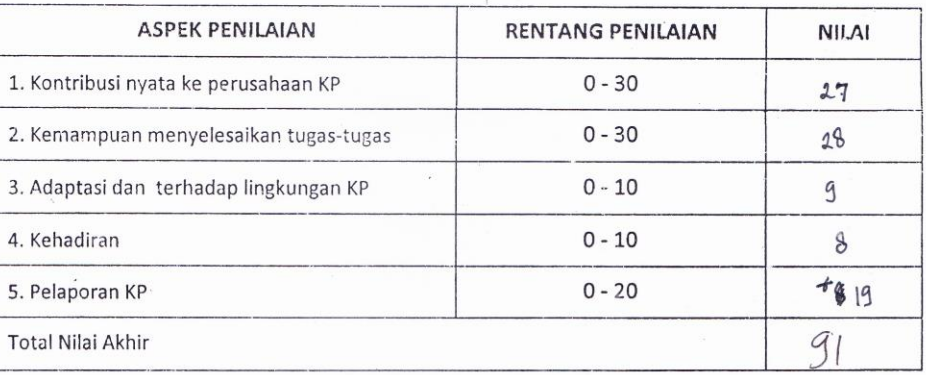

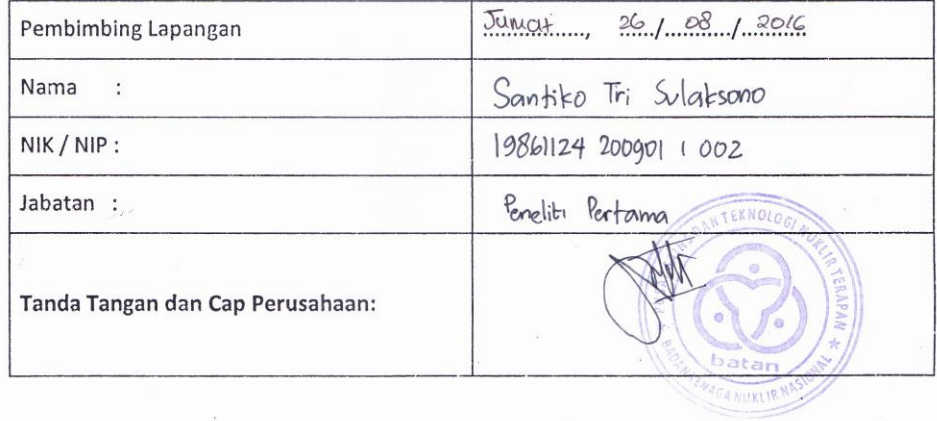

57

## **Lampiran D -Lembar Berita Acara Presentasi dan Penilaian Pembimbing**

### **Akademik**

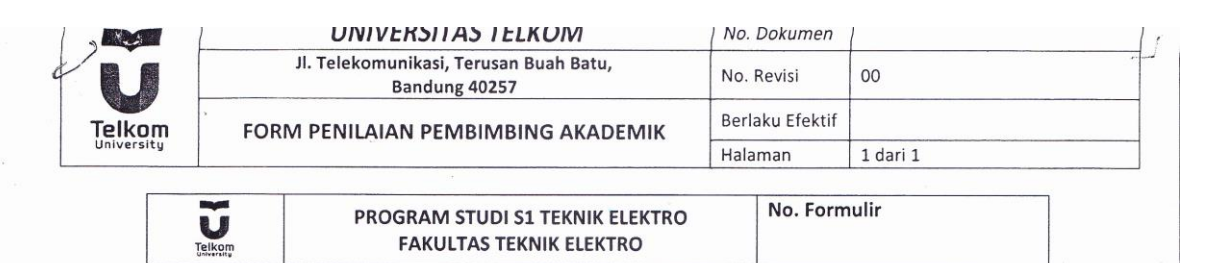

#### FORM PENILAIAN KERJA PRAKTEK OLEH PEMBIMBING AKADEMIK

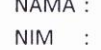

 $\cdot$ 

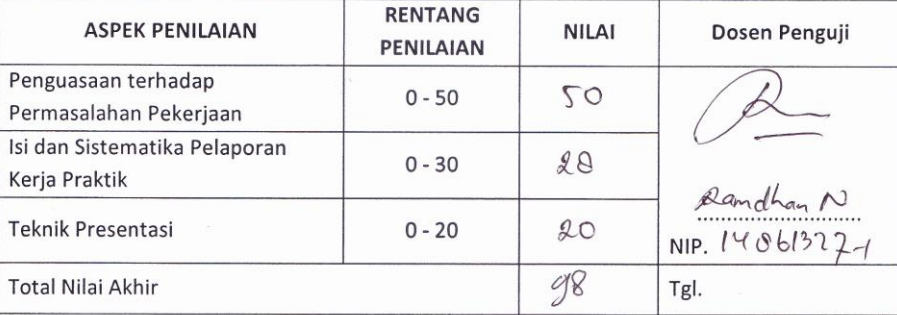

<sup>2</sup> REKAPITULASI PENILAIAN:

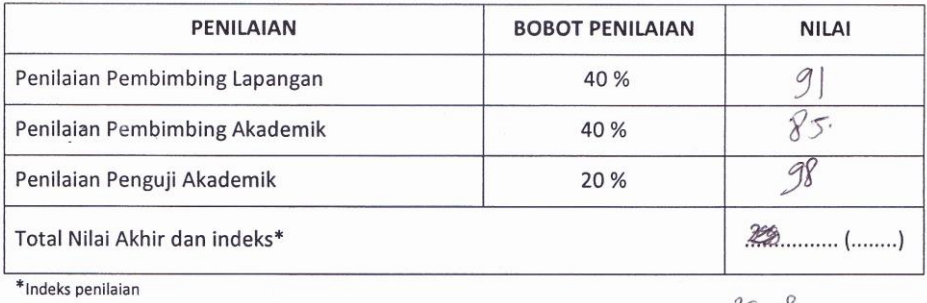

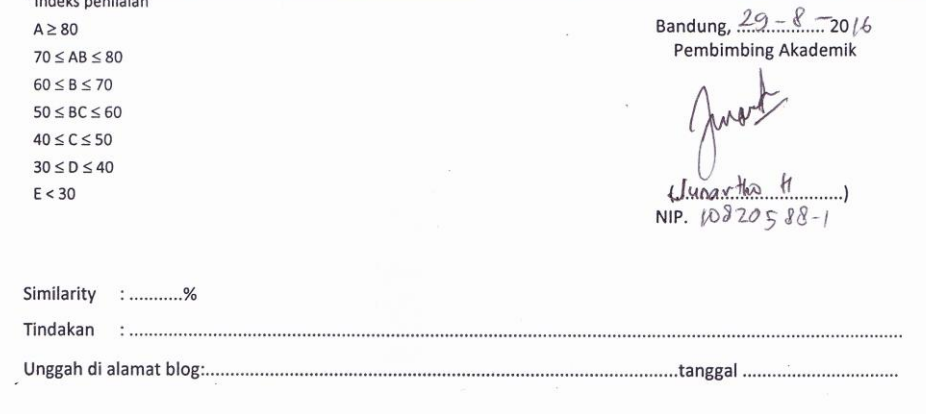

## **Lampiran E - Logbook I**

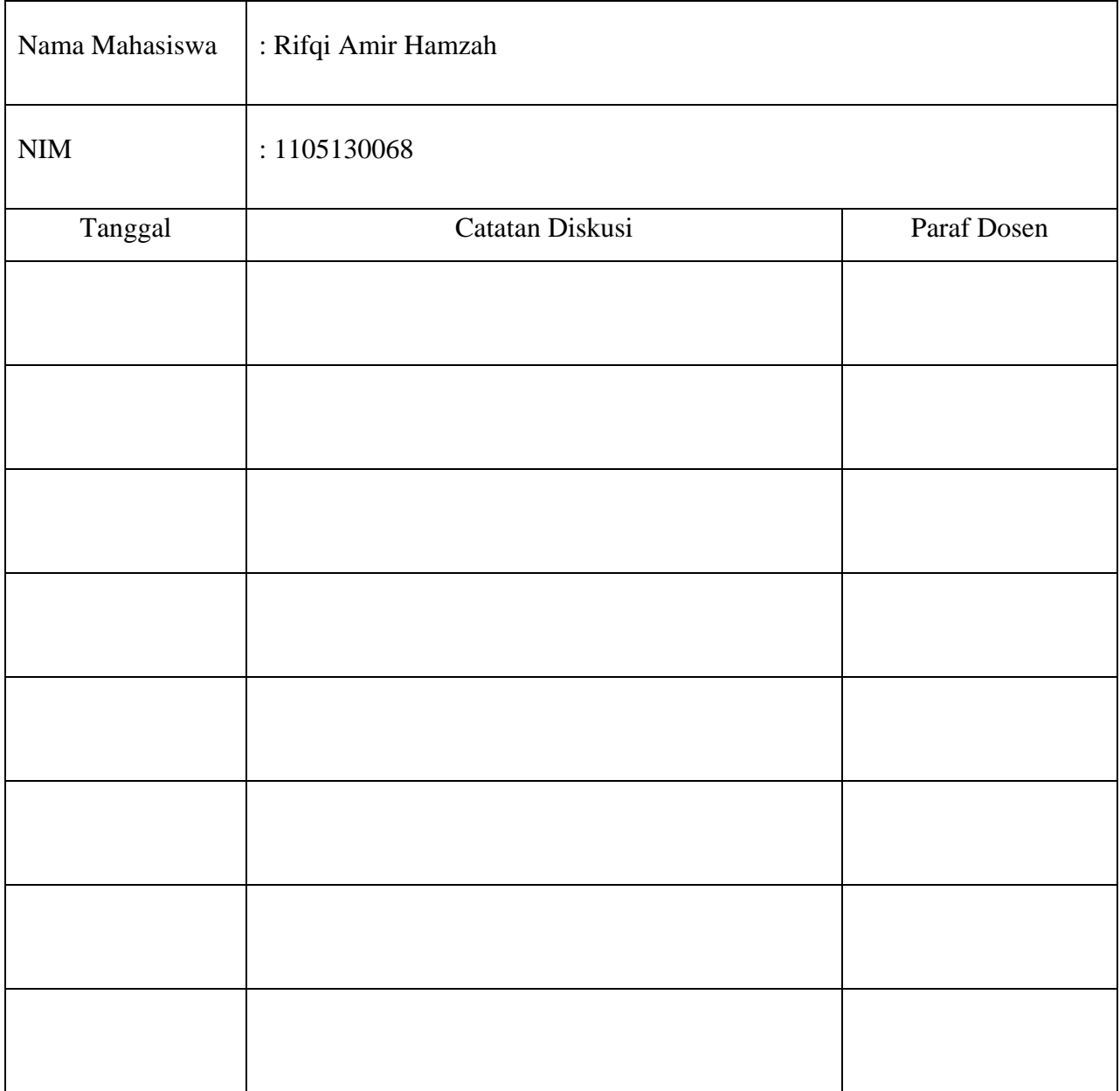

## **Lampiran F - Logbook II**

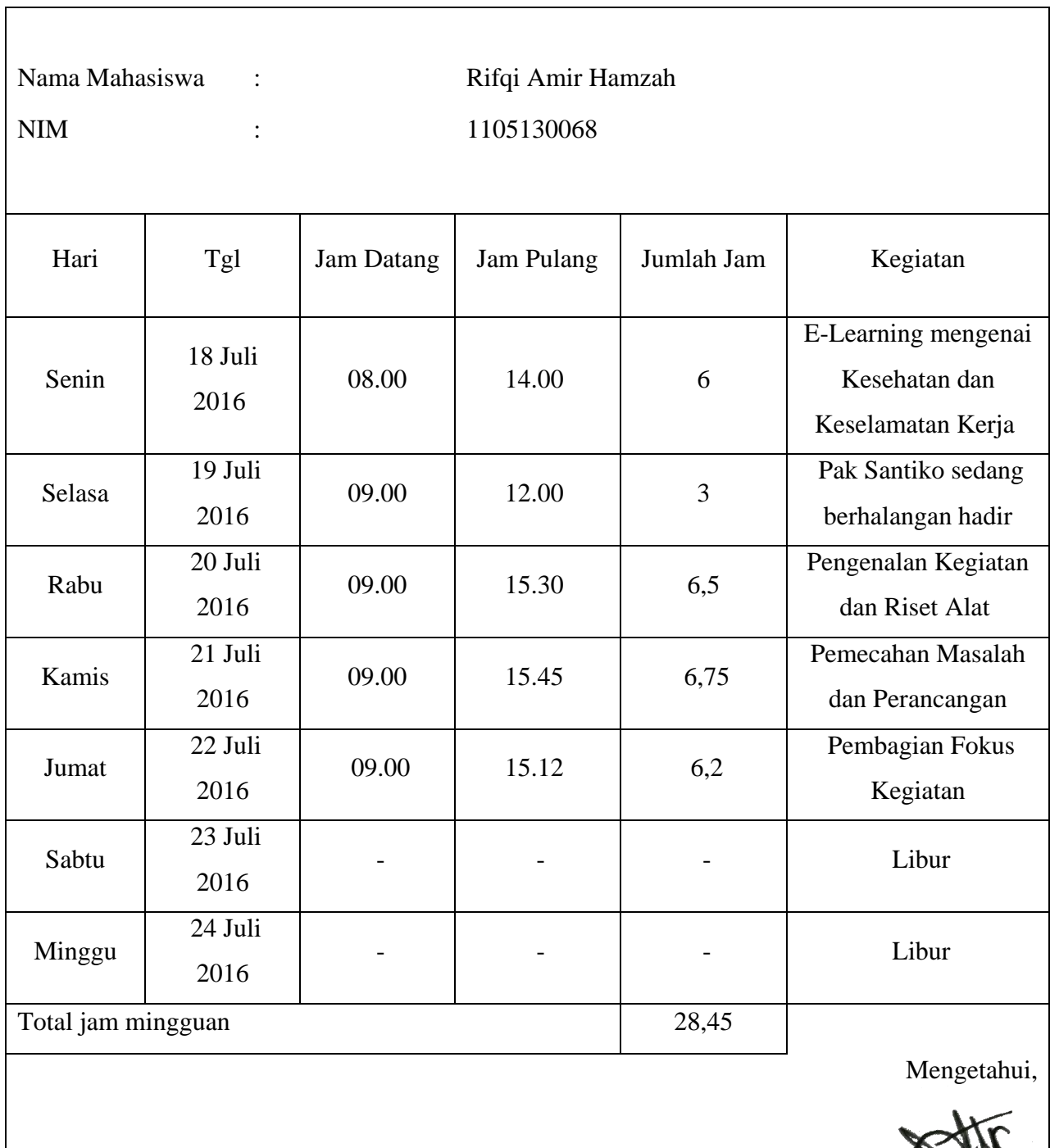

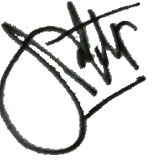

Atasan Langsung/Pembimbing KP Lapangan

Santiko Tri Sulaksono, S.Si., M.Si

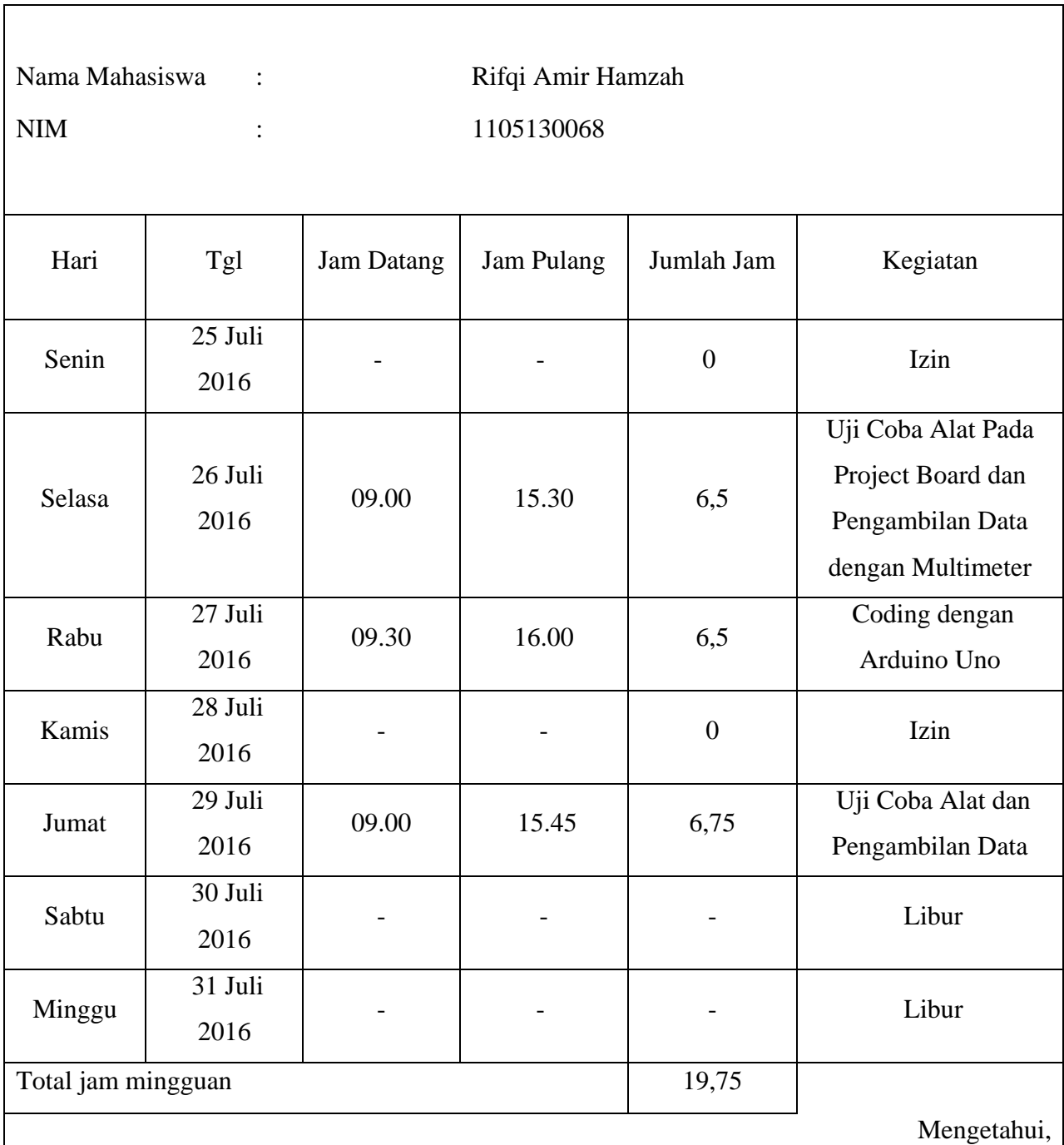

Atasan Langsung/Pembimbing KP Lapangan

Santiko Tri Sulaksono, S.Si., M.Si
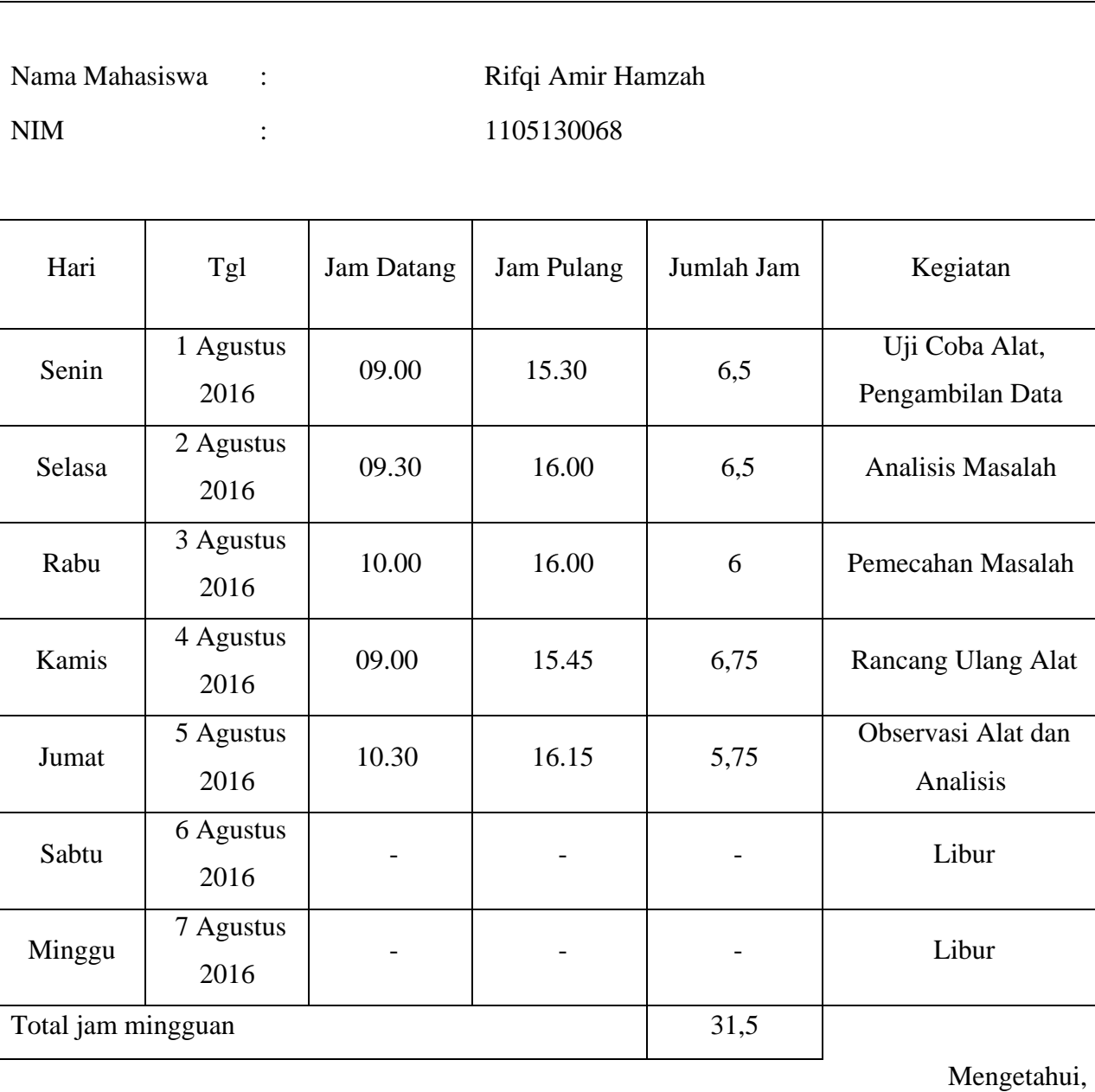

Atasan Langsung/Pembimbing KP Lapangan

Santiko Tri Sulaksono, S.Si., M.Si

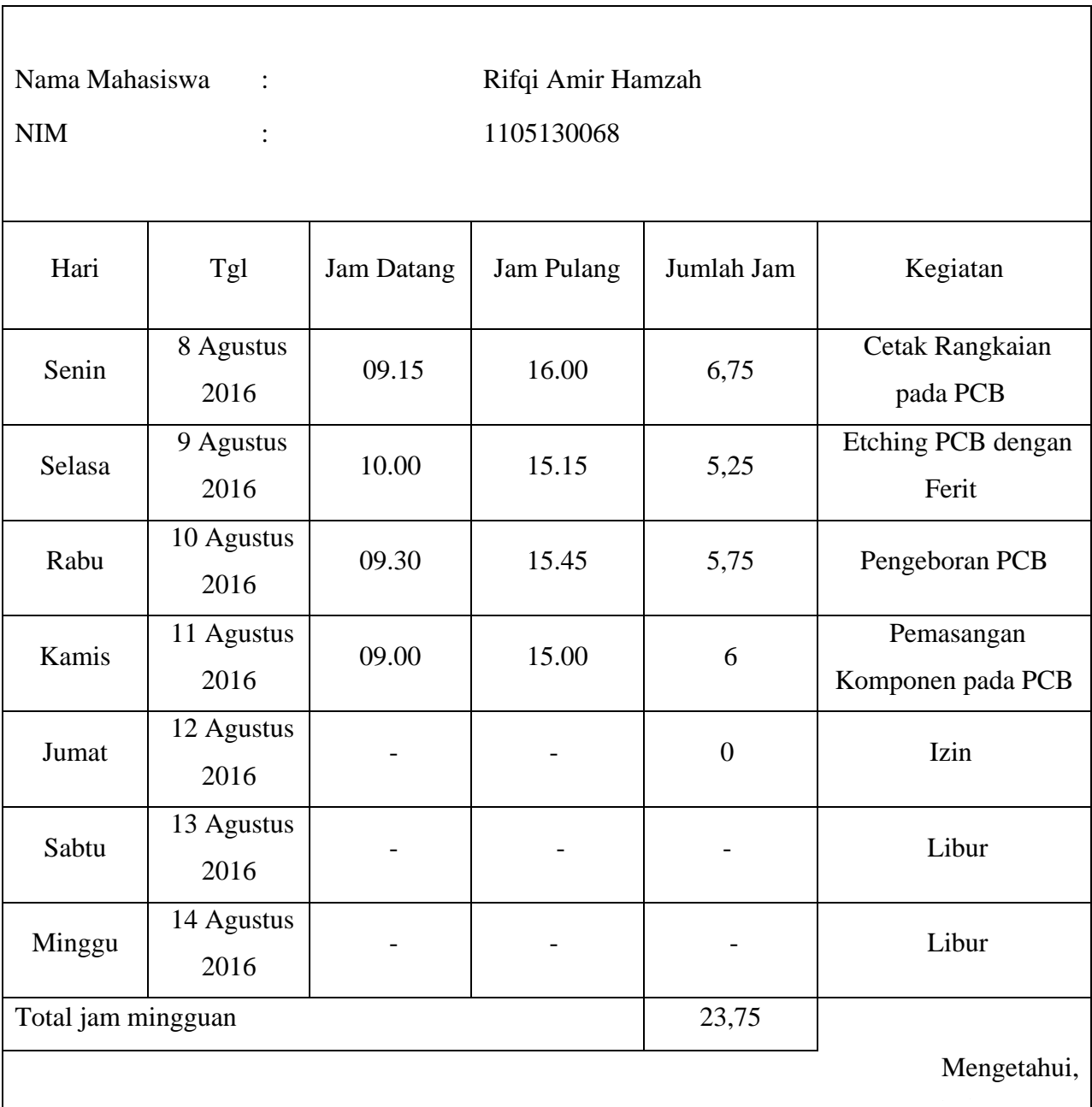

Atasan Langsung/Pembimbing KP Lapangan

Santiko Tri Sulaksono, S.Si., M.Si

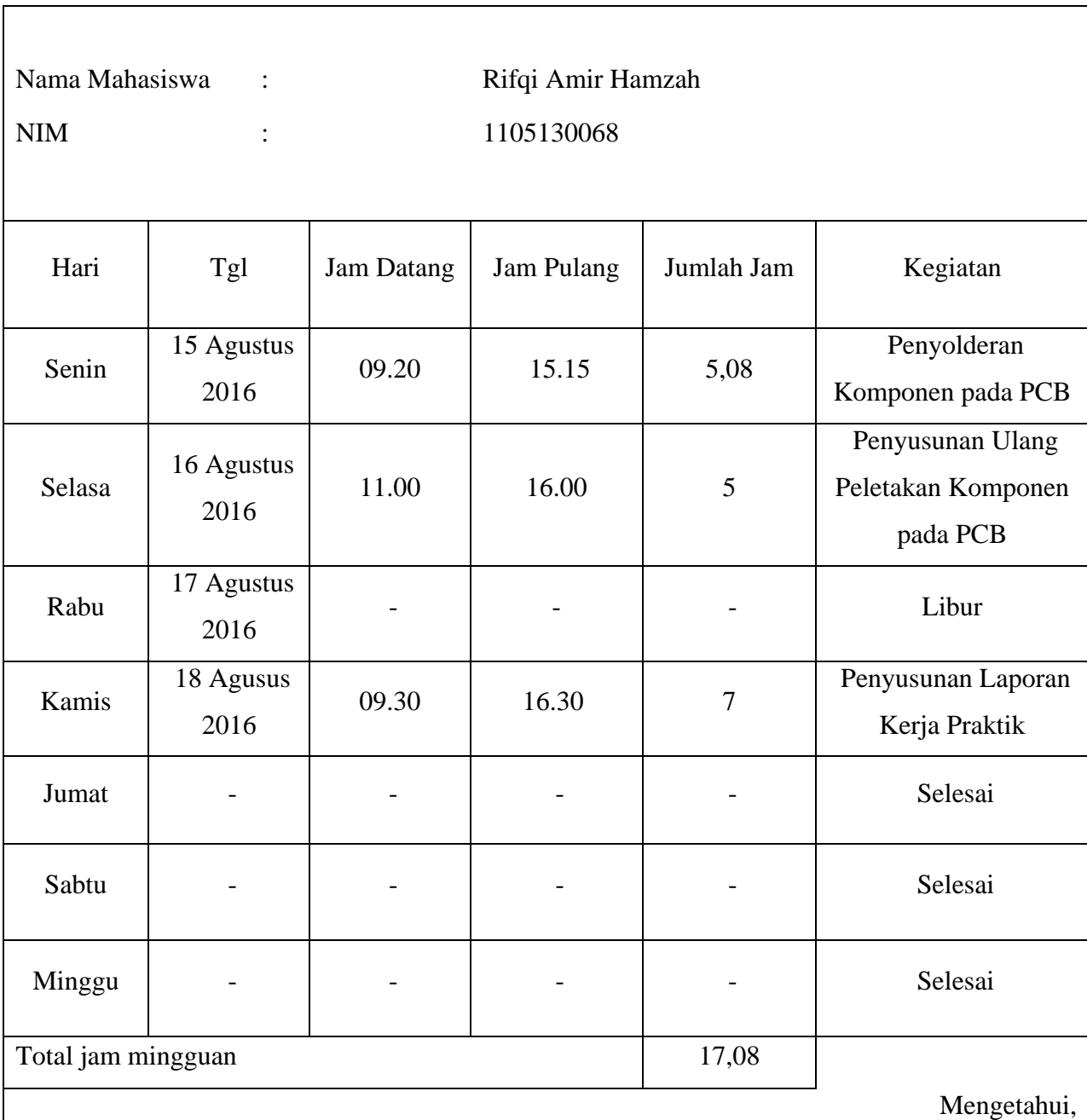

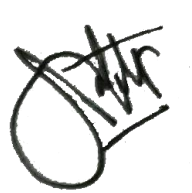

Atasan Langsung/Pembimbing KP Lapangan

Santiko Tri Sulaksono, S.Si., M.Si